# **lfd Documentation**

*Release 1.0*

**Dino Bektesevic**

**Jul 07, 2020**

## Contents:

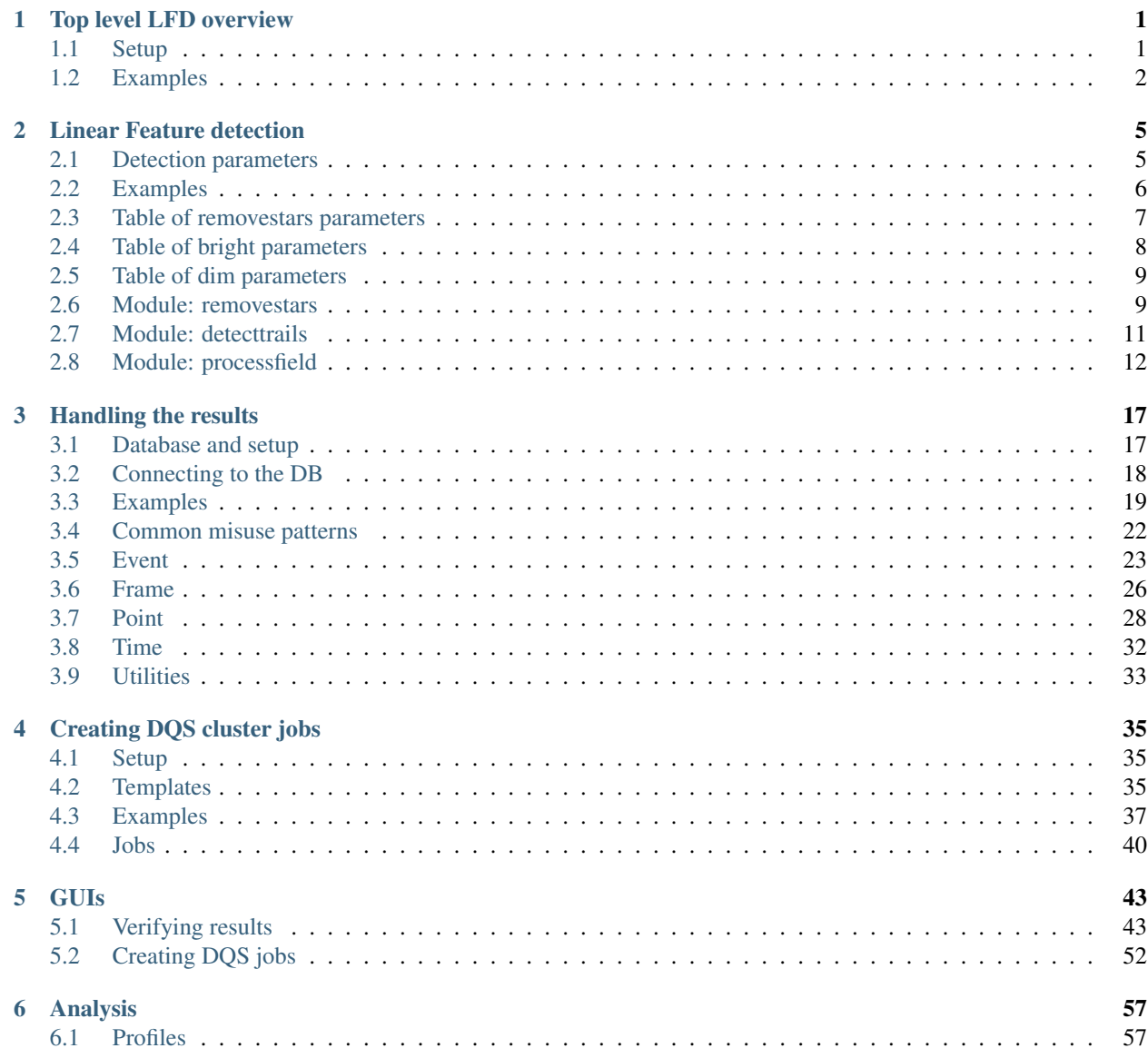

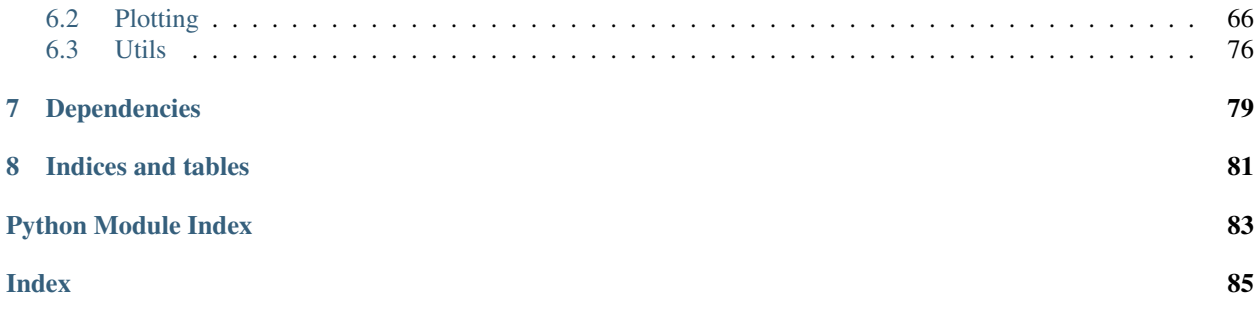

## CHAPTER 1

### Top level LFD overview

### <span id="page-4-1"></span><span id="page-4-0"></span>**1.1 Setup**

Certain modules depend on certain environmental variables to figure out where the data lives and how it's organized. It is recommended that conventional SDSS file naming and directory structures are followed. SDSS generally follows structure shown below:

```
boss
photo
 L redux
 photoRunAll-dr{DR}.par
 runList.par
photoObj
     -301L[RUN]
      L[CAMCOL]
      photoObj-{PADDED_RUN}-CAMCOL-{PADDED_FIELD}.fits
      - frames
         \Box[RUN]
             \Box[CAMCOL]
                  frame-{FILTER}-{PADDED_RUN}-CAMCOL-{PADDED_FIELD}.fits
```
Where the *RUN* marks the integer designation of the desired run (i.e. 94, 2888) and *PADDED\_RUN* marks the integer run designation padded to 6 digits by preceding zeros (i.e. 000094, 002888). The slight difference between the *PADDED\_RUN* and *PADDED\_FIELD* is the fact that the field is only padded to 4 digits The square bracketted items (i.e. *[RUN]* means a directory named 94 or 2888). Finally there are two files requried to detect linear features. One is the image itself - these are the *frame* files (i.e. frame-i-000094-1-0168.fits) and the other required file is the catalog of all detected sources on that image - these are the *photoObj* files.

The files *photoRunAll-dr{DR}.par* and *runList.par* store the parameters of all the runs that SDSS made up to the DR (Data Release number). This is determined by the Data Release number from which the data was selected and downloaded from - f.e. for DR10 data release the appropriate file is *photoRunAll-dr10.par*. These files are downloadable from the SDSS servers.

The SDSS directory structure can be overriden by providing the required environmental variables. The environmental variables point to different folders and subfolders of this structure. They are listed and explained in the following table:

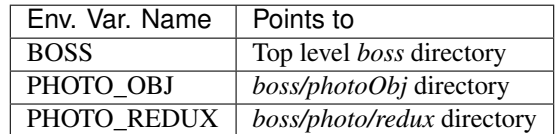

These variables can be set through the terminal prior, or after, importing the *lfd* library by using the following commands:

export \$ENVVAR=/some/path

or:

```
setenv $ENVVAR=/some/path
```
<span id="page-5-1"></span>depending on the shell and OS used. Or they can be set by using top-level functionality in the *lfd* module.

lfd.**setup\_detecttrails**(*bosspath=None*, *photoobjpath=None*, *photoreduxpath=None*, *debugpath=None*)

Sets up the environmental paths BOSS, BOSS\_PHOTOOBJ, PHOTO\_REDUX and DEBUG\_PATH required for detecttrails package. Defining custom BOSS, BOSS\_PHOTOOBJ and PHOTO\_REDUX variables allows data not to follow the SDSS convention.

#### **Parameters**

- **bosspath**  $(str)$  The path to which BOSS environmental variable will be set to. This is the "boss" top directory. Default is set to ~/Desktop/boss
- **photoobjpath** (str) The path to which BOSS\_PHOTOOBJ env. var. will be set to. Default is \$BOSS/photoObj.
- **photoreduxpath**  $(str)$  The path to which PHOTO\_REDUX env. var. will be set to. By default set to \$BOSS/photo/redux-
- **debugpath** (str) The path to which DEBUG\_PATH env. var. will be set to. The current dir by default. Used to run detecttrails module in debug mode.

#### lfd.**setup\_createjobs**(*photoreduxpath=None*)

Sets up the environmental path of PHOTO\_REDUX only! Minimum environment required for certain createjobs package functionality.

**Parameters photoreduxpath** (str) – The path to which PHOTO\_REDUX env. var. will be set to. Defaults to '~/Desktop/boss/photoredux'.

## <span id="page-5-0"></span>**1.2 Examples**

#### Need to fill this out

Listed below are the packages contained in LFD and a description of their purpose:

- analysis contains code required to create theoretical cross section profiles of defocused meteors and various plotting utilities
- createjobs contains the code required to create PBS scripts that can be submited to a cluster using QSUB commands
- detecttrails contains the image processing code that detects images containing linear features and outputs measured parameters
- errors (not finished) contains functionality to parse any error messages outputed by detecttrails module whilst running on a cluster
- gui contains the GUI interface to createjobs module and an image browser designed for faster and easier verification of results
- results contains the required functionality to collate and parse the results outputed by detecttrails module.

# CHAPTER 2

### Linear Feature detection

### <span id="page-8-1"></span><span id="page-8-0"></span>**2.1 Detection parameters**

The detection execution parameters can be viewed/changed by accessing the params dictionaries of the DetectTrails class.

```
1 import lfd.detecttrails as detect
2 \mid foo = detect. DetecTrails (run=2888, camcol=1, filter='i', field=139)
3 foo.params_bright
4 foo.params_dim
  5 foo.params_removestars
```
A special *debug* key can be set to *True* for any of the individual steps of the algorithm which will produce a very verbose output to stdout as well as save snapshots of the processed image in intermediate steps to a location pointed to by *DEBUG\_PATH* environmental variable.

```
1 import lfd.detecttrails as detect
2 \mid foo = detect. DetecTrails (run=2888, debug=True)
```
or, individually

```
1 foo.params_removestars["debug"] = True
2 \mid foo.params_bright["debug"] = True
  3 foo.params_dim["debug"] = True
```
The verbose output contains printed statements of acceptance tests such as average angles, difference in image positions between fitted lines etc. Additionally a number of images that help identifying the detection limiting factors are saved as well. For the bright detection step the following images are saved:

- equBRIGHT equalized 8bit int image with known objects masked out
- dilateBRIGHT equalized and dilated image
- contoursBRIGHT rectangles that pass the tests are drawn on the image
- boxhoughBRIGHT rectangles with corresponding fitted lines (set 1)

• equhoughBRIGHT - processed image with second set of fitted lines (set 2)

while the dim detection step in debug mode produces the following set of images:

- equDIM equlized, 8bit img, removed objects, increased brightness
- erodedDIM equalized and eroded image without known objects
- openedDIM equalized, eroded and dilated image without known objects
- contoursDIM accepted rectangles
- equhoughDIM processed img with with the first set of fitted lines
- boxhoughDIM rectangles image with the second set of fitted lines

For the full list of parameters, their types and descriptions see the following tables sections. To get a better understanding of detection parameters contoursMode, contoursMethod, minAreaRectMinLen and lwTresh see  $fit\_minAreaRect()$ . For nlinesInSet, thetaTresh, linesetTresh see [check\\_theta\(\)](#page-17-0). For removestars params see doc [remove\\_stars\(\)](#page-13-0).

### <span id="page-9-0"></span>**2.2 Examples**

The setup is mandatory for this package as it needs access to data, so either set the required environmental variables before running python interpreter or use one of the provided functions.

If SDSS convention is followed but it is sufficient to point to boss only.

```
1 import lfd
2 lfd.setup_detecttrails()
  3 lfd.setup_detecttrails("~/path/boss")
  1fd.setup detecttrails("~/boss", photoreduxpath="/foo/bar")
```
The above examples are appropriate in the following cases:

- boss directory is located at *~/Desktop/boss* and SDSS conventions apply
- boss directory is not in its default position and SDSS conventions apply
- is a common use case when the run metadata (the .par files) are stored elsewhere but image data still follows SDSS convention.

This functionality is replicated in the  $1fd$ . detecttrails. setup () function but is not as practical as using the  $1fd.setup\_detecttails$  () because it does not declare default values or assumes SDSS convention. Using either allows a complete departure from SDSS conventions

<sup>1</sup> lfd.detecttrails.setup("~/boss", "~/boss/photoObj", "~/boss/photo/redux")

After that instantiate the *DetectTrails* class, target desired data, and run 1fd.detecttrails.DetectTrails. process() method. It's practical to import the module into the namespace. At least 1 data targeting keyword has to be given.

```
1 import lfd.detecttrails as detect
2 \mid foo = detect. DetecTrails (filter="i")
3 \mid foo = detect. Detect Trails (camcol=1)
  foo = detect.DetectTrails(run=2888)5 \mid foo = detect. DetectTrails (run=2888, camcol=1)
6 foo = detect. DetectTrails(run=2888, camcol=1, filter='i')
  7 foo = detect.DetectTrails(run=2888, camcol=1, filter='i', field=139)
  foo.process()
```
The above examples will process different data. Listed in the same order:

- Process filter 'i' of all fields and filters of all runs
- Process camcol 1 of all fields and filters of all runs
- Process all fields, camcols and filters of run 2888
- Process all filters and fields of run 2888 but only for its first camera column
- Process only the 'i' filter of camcol 1 of the run 2888 for all fields
- Process this single specific field

Caution: The size of the selected dataset reduces from top to bottom of the list. The first example (selecting a single filter) will try to process dataset 1/5th the size of the entire SDSS dataset!

### <span id="page-10-0"></span>**2.3 Table of removestars parameters**

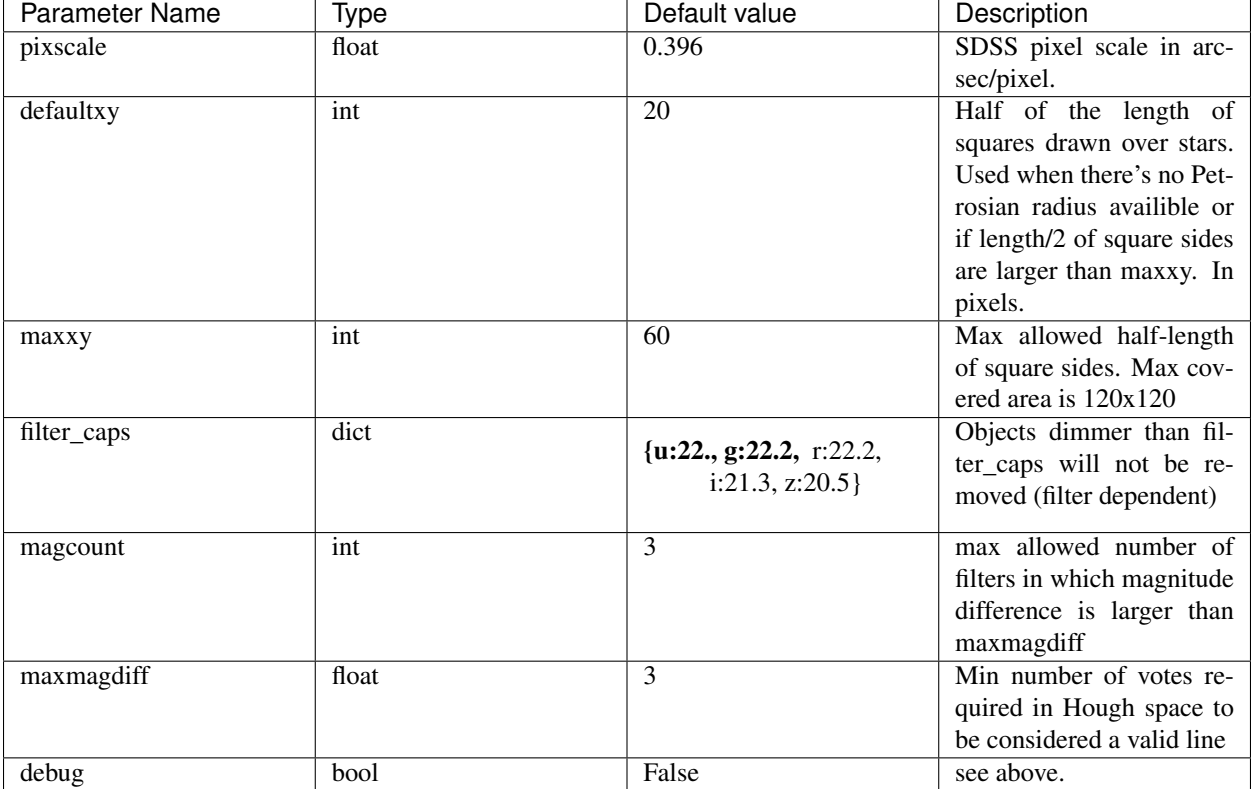

## <span id="page-11-0"></span>**2.4 Table of bright parameters**

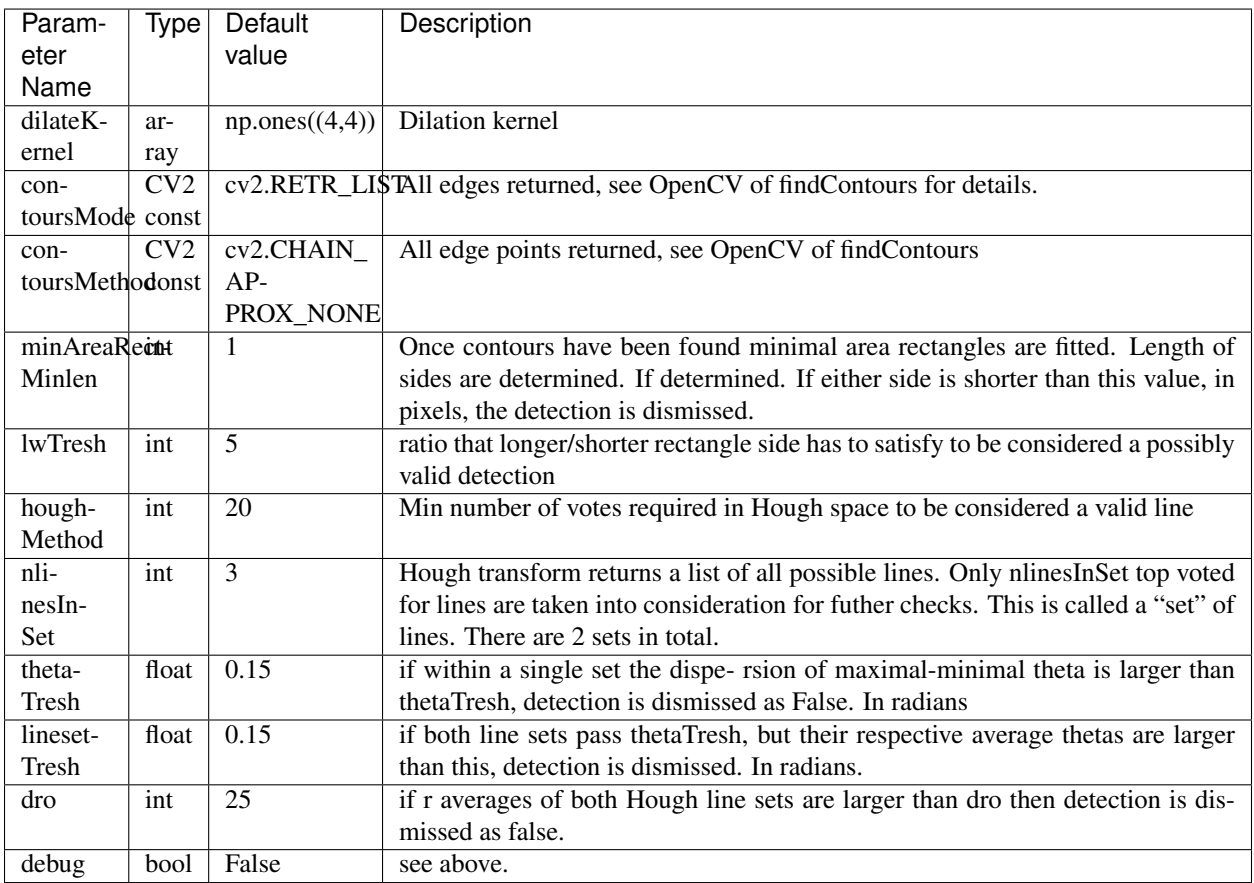

### <span id="page-12-0"></span>**2.5 Table of dim parameters**

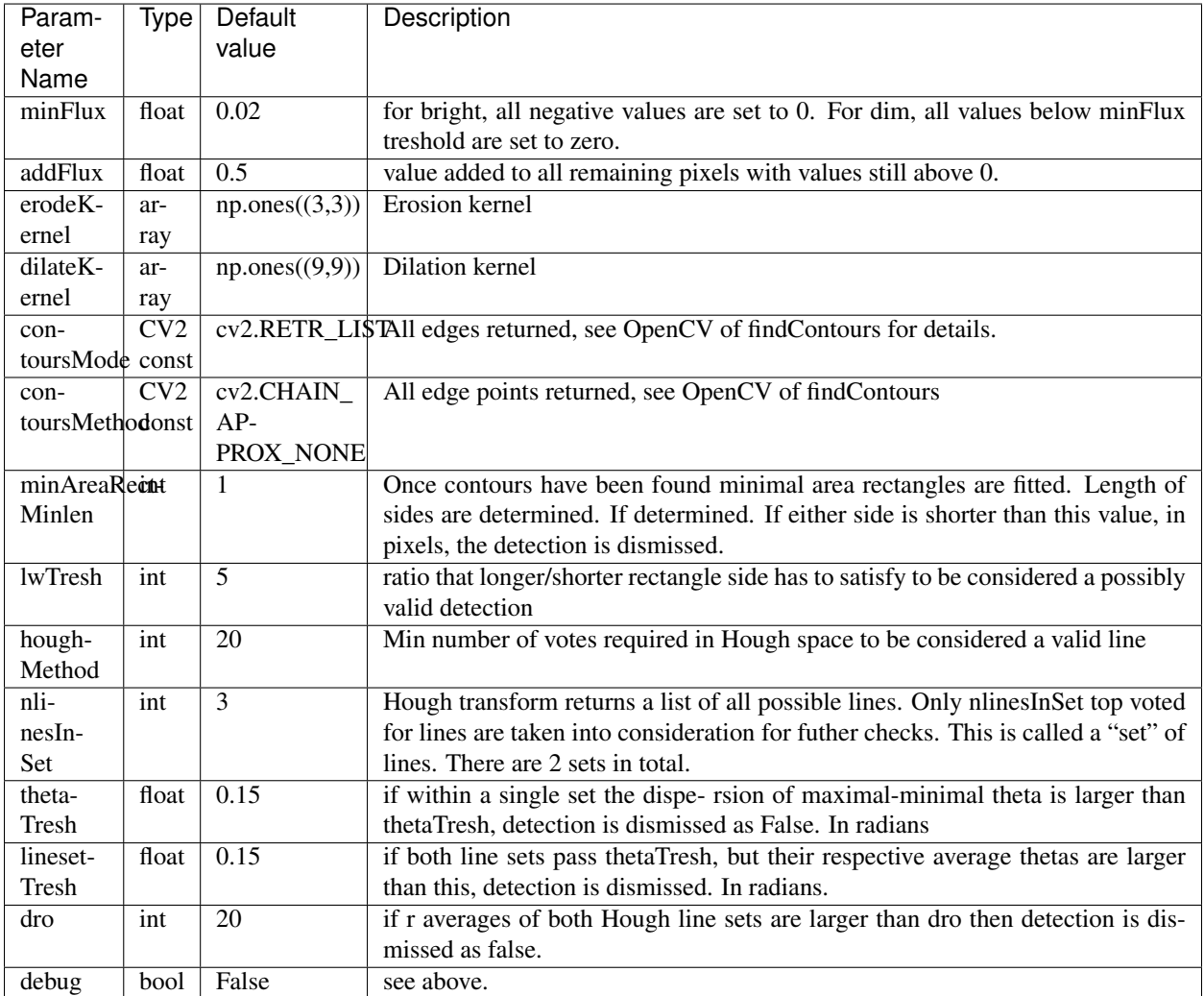

### <span id="page-12-1"></span>**2.6 Module: removestars**

Removestars module contains all the required functionality to read a catalog source and blot out objects in the image. Currently only SDSS photoObj files are supported as a catalog source. Old code supporting CSV catalog sources was left as an example how its relatively simple to add a different catalog source.

lfd.detecttrails.removestars.**read\_photoObj**(*path\_to\_photoOBJ*) Function that reads photoObj headers and returns following lists:

#### Returns

- row (*list(dict)*) y coordinate of an object on the image. Each entry is a dictionary where keys are the filter designations and values the coordinates
- col (*list(dict)*) x coordinate of an object on the image. Each entry is a dictionary where keys are the filter designations and values the coordinates
- **psfMag** (*list(dict)*) Each entry is a dictionary where keys are the filter designations and values the magnitudes. See: http://www.sdss3.org/dr10/algorithms/magnitudes.php#mag [psf](http://www.sdss3.org/dr10/algorithms/magnitudes.php#mag_psf)
- nObserve (*list(int)*) Number of times that object was imaged by SDSS.
- objctype (*list(int)*) SDSS type identifier, see cas.sdss.org/dr7/de/help/browser/enum.asp?n=ObjType
- petro90 (*list(dict)*) This is the radius, in arcsec, from the center of the object that contains 90% of its Petrosian flux. Each entry is a dictionary where keys are the filter designations and values the radii. See: [http://www.sdss3.org/dr10/algorithms/](http://www.sdss3.org/dr10/algorithms/magnitudes.php#mag_petro) [magnitudes.php#mag\\_petro](http://www.sdss3.org/dr10/algorithms/magnitudes.php#mag_petro) and [http://data.sdss3.org/datamodel/files/BOSS\\_PHOTOOBJ/](http://data.sdss3.org/datamodel/files/BOSS_PHOTOOBJ/RERUN/RUN/CAMCOL/photoObj.html) [RERUN/RUN/CAMCOL/photoObj.html](http://data.sdss3.org/datamodel/files/BOSS_PHOTOOBJ/RERUN/RUN/CAMCOL/photoObj.html)

**Parameters path\_to\_photoOBJ** ( $str$ ) – string type system path to a photoObj\*.fits file

```
lfd.detecttrails.removestars.remove_stars(img, _run, _camcol, _filter, _field, defaultxy,
                                                    filter_caps, maxxy, pixscale, magcount, max-
```
*magdiff*, *debug*)

Removes all stars found in coordinate file from a given image by "blottings" out black squares at objects coordinats.

Size of the square is, if possible, determined according to its petrosian magnitude. The square is up/down-scaled by a scaling factor converting the object size from arcsec to pixel size. If the calculated radius is less than zero or bigger than maximal allowed size, a default square size is used.

Aditionally to determining size of the blocked out square, function tries to discriminate actual sources from false ones.

Squares will only be drawn:

- if there is a valid psfMag value.
- for those psfMag values that are under a certain user-set cap.
- if differences in measured magnitudes of all filters are less maxmagdiff in more than or equal to magcount filters. F.e. for maxmagdiff=5 magcount=3

won't pass: [2,8,8,8,8], [2,2,8,8,8], [1,1,7,8,9] will pass: [5,6,7,8,9], [3,6,7,8,9], [3,3,7,8,9]

Idea is that psfMag values that contain only "opposite" extreme values (very bright/very dim) are most likely a false detection, they exist in one of the filters but not in any others. Such objects are not removed.

- **img** (np.array) grayscale 8 bit image
- $\text{run}(int)$  run identifier
- **\_camcol** (int) camera column identifier 1-6
- **filter**  $(str)$  filter identifier  $(u, g, r, i, z)$
- $\cdot$  **field** (int) field identifier
- **defaultxy**  $(int)$  default length of half of the total length of square sides
- **filter\_caps**  $(dict)$  dictionary  $(u, g, r, i, z)$  that defines the limiting magnitude under which objects are not erased
- **maxxy** maximal allowed length of the half the length of square side, int
- **pixscale** pixel scale. 1 pixel width represents pixscale arcsec.
- **dxy** default side dimension of drawn rectangle.
- **magcount** maximal allowed number of filters with differences of mag. greater than maxmagdiff.
- **maxmagdiff** maximal allowed difference between two magnitudes.

### <span id="page-14-0"></span>**2.7 Module: detecttrails**

Detecttrails module is the SDSS oriented wrapper that will call the correct order of operations on the targeted data to succesfully run LFD. The module also handles the IO operations required to succesfully store results and wraps the required functionality for easier debugging.

```
class lfd.detecttrails.detecttrails.DetectTrails(**kwargs)
     Convenience class that processes targeted SDSS frames.
```
Example usage

```
foo = DetectTrails(run=2888)
foo = DetectTrails(run=2888, camcol=1, filter='i')
foo = DetectTrails(run=2888, camcol=1, filter='i', field=139)
foo.process()
```
#### At least 1 keyword has to be sent!

See documentation for full details on detection parameters. Like results and errors file paths, detection parameters are optional too and can be set after instantiation through provided dictionaries.

```
foo.params_dim
foo.params_bright["debug"] = True
foo.params_removestars["filter_caps"]["i"] = 20
```
All errors are silenced and dumped to error file. Results are dumped to results file.

#### **Parameters**

- $run(int)$  run designation
- **camcol** (int) camcol designation, 1 to 6
- **filter** (str) filter designation, one of ugriz filters
- **field** (int) field designation
- **params\_dim** (dict) detection parameters for detecting dim trails. See docs for details.
- **params\_bright** (dict) detection parameters for bright trails. See docs for details.
- **params** removestars  $(dict)$  detection parameters for tuning star removal. See docs for details.
- **debug** (bool) turns on verbose and step-by-step image output visualizing the processing steps for all steps simultaneously. If \$DEBUGPATH env. var. is not set errors will be raised.
- **results**  $(str)$  path to file where results will be saved
- **errors**  $(str)$  path to file where errors will be stored

```
_getRuns()
```
Reads runlist.par file and returns a list of all runs.

#### **\_load**()

Parses the send kwargs to determine what selection users wants to process. Currently supported options are:

- run
- run-camcol
- run-filter
- run-filter-camcol
- camcol-filter
- camcol-frame
- field (full specification run-filter-camcol-frame)

#### **\_runInfo**()

Reads runlist.par file and extracts startfield and endfield of a run. Runs are retrieved from self.\_run attribute of instance.

#### **process**()

Convenience function that runs process\_field() for various inputs. Not using this function will void majority of error and exception handling in processing.

### <span id="page-15-0"></span>**2.8 Module: processfield**

Processfield is the image analysis workhorse module behind detecttrails. It contains all the functionality required to detect lines independend of the source of data, only the ingoing format and type.

Wrapping the functionality in this module for various different catalog and image sources so that the correct order of operations is ensured for different directory structures is what makes detecttrails capable of processing variety of different images.

```
lfd.detecttrails.processfield.process_field_bright(img, lwTresh, thetaTresh, di-
                                                             lateKernel, contoursMode,
                                                             contoursMethod, minAreaRect-
                                                             MinLen, houghMethod, nlinesIn-
                                                            Set, lineSetTresh, dro, debug)
```
Function detects bright trails in images. For parameters explanations see DetectTrails documentation for help.

- 1. pixels with values bellow minFlux are set to 0
- 2. Scale the image to 8 bit integer, 1 channel
- 3. histogram equalization
- 4. dilate to expand features
- 5. fit minimal area rectangles. Function aborts if no minAreaRect are found, see: fit\_minAreaRect help
- 6. fit Hough lines on image and on found rectangles
- 7. compare lines, see: check\_theta help
- 8. if evaluation passed write the results into file and return True, else returns False.

- **img** (np. array) numpy array representing gray 32 bit 1 chanel image.
- **lwTresh** ( $f$ loat) treshold for the ratio of rectangle side lengths that has to be satistfied
- **thetatresh** (float) treshold for the difference of angles, in radians, that each fitted set of lines has to satisfy
- **dilateKernel** (np.array) kernel used to dilate the image
- **contoursMode** (cv2.const) cv2.RETR\_LIST should be used, but any return type of fitted contours supported by OpenCV is allowed
- **contoursMethod** (cv2.const) cv2.CHAIN\_APPROX\_NONE should be used, but any return type of fitted contours supported by OpenCV is allowed
- **minAreaRectMinLen** (int) treshold for minimal allowed length of fitted minimal area rectangles
- **houghMethod** (int) treshold for minimum number of votes lines need to get in Hough space to be returned
- **nlinesInSet** (int) number of most voted for lines that will be considered for colinearity tests
- **lineSetTresh** (*float*) treshold for maximal allowed angle deviation between two sets of fitted lines
- **dro** (int) treshold for maximal allowed distance between the average x-axis intersection coordinates of the two sets of lines

lfd.detecttrails.processfield.**process\_field\_dim**(*img*, *minFlux*, *addFlux*, *lwTresh*, *thetaTresh*, *erodeKernel*, *dilateKernel*, *contoursMode*, *contoursMethod*, *minAreaRectMinLen*, *houghMethod*, *nlinesInSet*, *dro*, *lineSetTresh*, *debug*)

Function detects dim trails in images. See DetectTrails documentation for more detailed explanation of parameters

- 1. pixels with values bellow minFlux are set to 0
- 2. addFlux is added to remaining pixels
- 3. Scale the image to 8 bit 1 chanel
- 4. histogram equalization
- 5. erode to kill noise
- 6. dilate to expand features that survived
- 7. fit minimal area rectangles. Function aborts if no minAreaRect are found, see: fit\_minAreaRect help
- 8. fit Hough lines on image and on found rectangles
- 9. compare lines, see: help(check\_theta)
- 10. if evaluation passed write the results into file and return True, else returns False.

- **img** (np. array) numpy array representing gray 32 bit 1 chanel image.
- **minFlux** (float) treshold for maximal allowed pixel brightness value under which pixel values will be set to zero
- **addFlux**  $(fload)$  the brightness that will be added to all pixels above minFlux
- **lwTresh**  $(fload)$  treshold for the ratio of rectangle side lengths that has to be satistfied
- **thetatresh** (*float*) treshold for the difference of angles, in radians, that each fitted set of lines has to satisfy
- **dilateKernel** (np.array) kernel used to erode the image
- **dilateKernel** kernel used to dilate the image
- **contoursMode**  $(cv2 \cdot const) cv2$ .RETR LIST should be used, but any return type of fitted contours supported by OpenCV is allowed
- **contoursMethod** (cv2.const) cv2.CHAIN\_APPROX\_NONE should be used, but any return type of fitted contours supported by OpenCV is allowed
- **minAreaRectMinLen** (int) treshold for minimal allowed length of fitted minimal area rectangles
- **houghMethod** (int) treshold for minimum number of votes lines need to get in Hough space to be returned
- **nlinesInSet** (int) number of most voted for lines that will be considered for colinearity tests
- **lineSetTresh** (*float*) treshold for maximal allowed angle deviation between two sets of fitted lines
- **dro** (int) treshold for maximal allowed distance between the average x-axis intersection coordinates of the two sets of lines

#### lfd.detecttrails.processfield.**setup\_debug**()

Sets up the module global variables - paths to where the debug output is saved. Invoked when 'debug' key is set to True for any of the detection steps. Generally there would be no need to call this function otherwise.

<span id="page-17-0"></span>lfd.detecttrails.processfield.**check\_theta**(*hough1*, *hough2*, *navg*, *dro*, *thetaTresh*, *lineSet-*

```
Tresh, debug)
```
Comapres colinearity between lines in each set of lines provided and between the two sets. If the lines in each set are nearly parallel and the two sets are nearly parallel and if the lines are intersecting the x axis at nearly the same point then they are nearly colinear.

Warning: Function returns True when a test is satisfied - this means that the lines are not colinear.

Calculates the difference between max and min angle values of each set of fitted lines. If these diffs. are larger than thetaTresh, returns True.

```
dtheta = abs(theta.max()-theta.min())
if dtheta2> theta_tresh: return True
```
Difference of averages of angles in both sets are compared with linesetTresh. If the diff. is larger than lineset-Tresh a True is returned.

```
dtheta = abs(numpy.average(theta1-theta2))
if numpy.average(dtheta)> lineset_tresh: return True
```
If the average x axis intersection of the two line sets are not close enough True is returned

**if** abs(np.average(ro1)-np.average(ro2))>dro: **return** True

- **hough1** ( $cv2$ . HoughLines) 2D array of line parameters representing the first set of lines that will be compared. Line parameters are stored as tuples, i.e. hough1[0][i]  $\rightarrow$ tuple(ro, theta)
- **hough2** (cv2. HoughLines) second set of lines to be compared
- $\mathbf{navg}$  (int) number of lines that will be averaged together
- **thetaTresh**  $(f$ loat) treshold, in radians, that each line set must not be bigger than
- **linesetTresh** (*float*) treshold, in radians, that the difference of the two line sets should not be bigger than.
- **debug** (bool) produces a verboose output of calculated values.

```
lfd.detecttrails.processfield.draw_lines(hough, image, nlines, name, path=None, com-
                                                 pression=0, color=(255, 0, 0))
```
Draws hough lines on a given image and saves it as a png.

#### **Parameters**

- **hough** (cv2. HoughLines) 2D array of line parameters, line parameters are stored in  $[0][x]$  as tuples.
- **image** (np.array or cv2.image) image will now be altered
- **nlines** (int) number of lines to draw
- **name**  $(str)$  name of the file without extension
- **path**  $(str)$  the path will be set by default when DetectTrails debug params are set to True. Otherwise supply your own.
- **compression** (int) cv2.IMWRITE\_PNG\_COMPRESSION parameter from 0 to 9. A higher value means a smaller size and longer compression time. Default value is 0.

<span id="page-18-0"></span>lfd.detecttrails.processfield.**fit\_minAreaRect**(*img*, *contoursMode*, *contoursMethod*, *minAreaRectMinLen*, *lwTresh*, *debug*)

Fits minimal area rectangles to the image. If no rectangles can be fitted it returns False. Otherwise returns True and an image with drawn rectangles.

- 1. finds edges using canny edge detection algorithm
- 2. finds all contours among the edges
- 3. fits a min. area rectangle to a contour only if:
	- a. both sides of the rect. are longer than minAreaRectMinLen
	- b. the ratio of longer vs, shorter rect. side is smaller than lwTresh

5. if no rectangles satisfying sent conditions are found function returns False and an empty (black) image

For more details on the parameters see documentation.

- **img** (np. array) numpy array representing gray 8 bit 1 chanel image.
- **lwTresh** (*float*) ratio of longer/shorter rectangle side that needs to be satisfied
- **contoursMode** (cv2.const) cv2.RETR\_LIST should be used, but any of the contour return modes
- **contoursMethod** (cv2.const) cv2.CHAIN\_APPROX\_NONE should be used, but any of the contour return modes supported by OpenCV can be used

• **minAreaRectMinLen** (int) – length, in pixels, of allowed shortest side to be fitted to contours

lfd.detecttrails.processfield.**dictify\_hough**(*shape*, *houghVals*)

Function converts from hough line tuples (rho, theta) into a dictionary of pixel coordinates on the image.

#### Parameters

- **shape** (*tuple, list*) shape (dimensions) of the image. Used in order to scale Houghspace coordinates into pixel-space coordinates
- **houghVals**  $(tuple, list) (rho, theta)$  values of lines

Tip: Description of the algorithm's implementation, execution parameters and performance is availible in

Bektesevic & Vinkovic, 2017, Linear feature detection algorithm for astronomical surveys - I. Algorithm description

availible at arxiv.org/abs/1612.04748

This module contains all the basic functionality required to execute the linear feature detector interactively or in a sequential batch-like processing setup.

The module requires that all the required data exists and is linked to as described in the  $setup section$ .

Central construct of this module is the DetectTrails class which keeps track of the execution parameters and targeted data.

Broadly speaking the detection is a three step process:

- Removal of all known objects
- Detection of bright linear features
- Detection of dim linear features.

Each step is individually configurable through the *params* dictionaries of the class.

It is instructive to read the docstring of process\_field() to see the steps algorithm does. For its implementation or mode details see [lfd.detecttrails.processfield](#page-15-0) module of the package.

The DetectTrails is not SDSS data agnostic but the processing functionality in  $If d. detecttrails.$ [processfield](#page-15-0) is. That way this module can be used to run on other data given that the images are in FITS format and that the catalog for each image is also given as a header table of a FITS file. There should be one such fits catalog per image. Other catalog sources are possible but not impemented. It is instructive to see [removestars](#page-12-1) module which should contain examples of old deprecated CSV catalog functionality.

# CHAPTER 3

## Handling the results

## <span id="page-20-1"></span><span id="page-20-0"></span>**3.1 Database and setup**

The underlaying database schema looks something like:

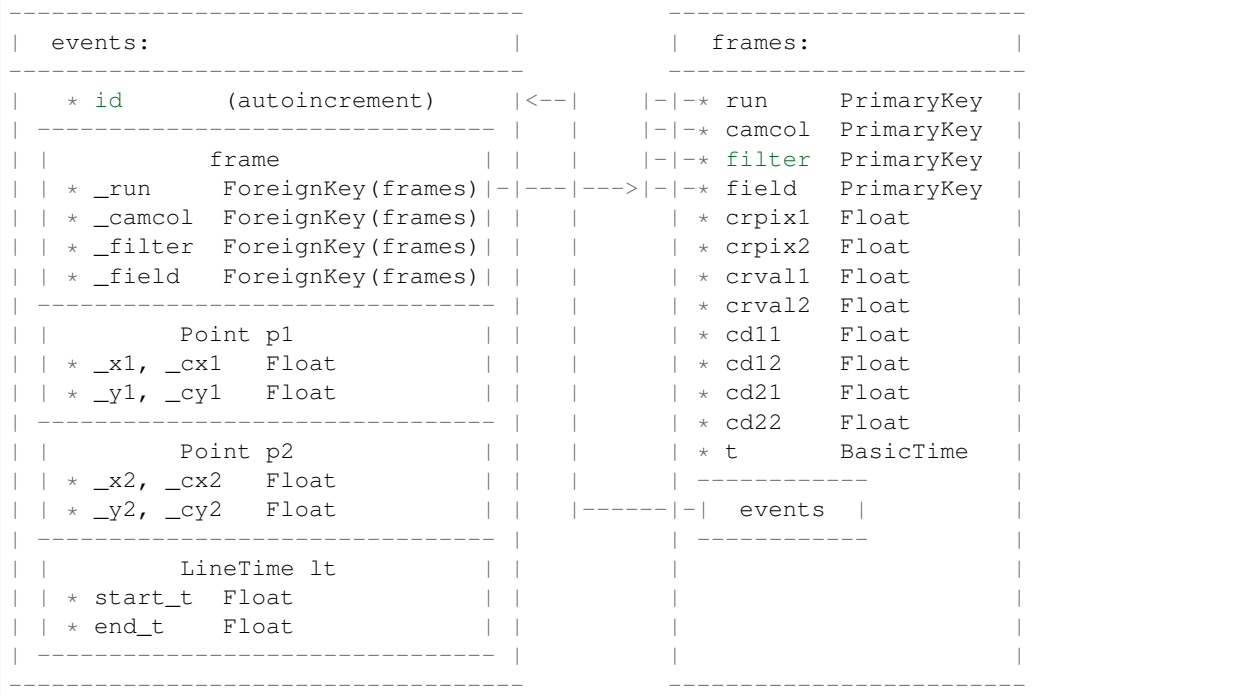

*Event* describes the occurence of a single line on a *Frame*. A Frame is the SDSS frame on which at least one Event (linear feature) was registered. If no Event is associated to a particular Frame, that Frame should be removed from the DB.

No event can exist without an being associated toa Frame. This constitutes a One-To-Many relationship from Frames to Events and Many-To-One in reverse:

Events  $\rightarrow$   $|$  ------- Frame Frame  $-|----<-$  Events

The awkward notation of the tables reflects the ORM aspects of the DB. Many of the attributes of the first table are marked with an underscore and I would advise not to access them directly. Even though a lot of effort has been put into assuring consistency of data no matter what is done to it, dealing directly with the values assumed understanding of the SDSS' CCD layout and usually comes with a loss of functionaity.

Instead many wrappers (i.e. Point, BasicTime etc.) are offered around those attributes that expand on their functionality and ensure data consistency.

Relationships 'frame' and 'events' can be accessed as attributes of the class. This allows for simpler, more object oriented access to immediatelly related objects.

Point is another special SQLAlchemy construct, a mutable composite. Point class ensures data consistency in an interactive session while managing coordinate transformations between multiple coordinate systems.

The SQL type BasicTime was implemented to allow for more powerful astronomy focused date and time management. It is essentially the SDSS modified TAI time stamp stored as a Float value in the DB but wrapped in Astropy's Time object.

By default, SQL database that will be used is SQLite but this is not mandatory. Other DBs can be used in its stead, preferentially ones that enforce referential integrity to avoid loss of consistency.

Todo: MetaEvent - when an object passes over the entire CCD array it creates a lot of Events, but is still the same object. A MetaEvent table linking multiple Events into a singular object is still required.

### <span id="page-21-0"></span>**3.2 Connecting to the DB**

The tables and metadata are registered on import. Connecting to the Db and acquiring an engine, session and connection is done similarly to how setup of detecttrails module works. All three are availible as module global variables, but it is recommended that context managers found in utilities module are used.

<sup>1</sup> **import lfd**

<sup>2</sup> lfd.setup\_results(URI="sqlite:///", dbpath="~/Desktop", name="foo.db", echo=False)

Again, as before this functionality is replciated and accessible from the module itself as well.

```
1 from lfd import results
2 results.connect2db(uri="sqlite:////home/user/Desktop/bar.db", echo=False)
```
If the DB at the desired URI does not exists a new empty DB is created and connected to instead. By default the connection is attempted to URI: *sqlite:////home/\$USER/Desktop/foo.db*. Additionally if the used DB is SQLite, *PRAGMA FOREIGN\_KEYS* is set to ON and *echo* is set to False.

If this is not flexible enough a DB can be created manually and the package's engine and session, availible as attributes of *results* module, can be set to the engine and session created with that DB directly.

lfd.**setup\_results**(*URI='sqlite:///'*, *dbpath='~/Desktop'*, *name='foo.db'*, *echo=False*)

Either connects to an existing DB (that has to be mappable by results package) or creates a new empty DB with the required tables.

- **URI**  $(str)$  an URI to the DB. Defaults to 'sqlite:///\$USER HOME/food.db'.
- **dbpath**  $(str)$  location of a directory with an existing DB, or a directory where a new DB will be created. Set to '~' by default.
- **name**  $(str)$  name of the existing, or newly created, DB. Default: 'foo.db'
- **echo** (bool) verbosity, Frue by default.

#### lfd.results.**connect2db**(*uri*, *echo=False*)

Connects to an existing DB or creates a new empty DB to connect too. The DB has to be mappable by the results package.

#### Parameters

- **URI** (an URI used to connect to a DB. By default set to:) 'sqlite:///\$USER\_HOME/foo.db'.
- **name** (the name of the existing, or newly created, DB. Default: 'foo.db') –
- **echo** (verbosity of the DB. False by default.) –

#### <span id="page-22-0"></span>**3.3 Examples**

This is not a tutorial on the full usage of SqlAlchemy, DB's or on how to write queries that return your desired data. This tutorial just showcases some common practices recommended when using this package.

#### **3.3.1 Basic access**

Connect to a new database with and populate it with some test sample data (see create test sample())

```
1 from lfd import results
2 results.connect2db("~/Desktop/foo.db")
  3 results.create_test_sample()
```
Results module will have, by now, bound a sessionmaker to the name *Session*. Session is used as a staging area for all transactions towards the DB. It is recommended that Session is constructed at the beginning of any operation in which DB access is expected and then immediately closed afterwards:

```
1 \mid s = \text{results}.\Session()
2 s.query(results.Event).all()
3 \squares.close()
```
#### **3.3.2 Rolling back the changes**

If a situation arises in which operation might fail a rollback should be issued

```
1 \mid s = \text{results}.\text{Session}()2 frame = results.Frame(2888, 1, "i", 139, 1, 1, 1, 1, 1, 1, 1, 1, 4412911)
3 \mid s.add_all([frame, frame])4 \mid s. commit ()
5
6 # will fail due to primary key restrictions - same frame added twice
   # this renders the session unusable. To fix it issue a rollback:
```
(continues on next page)

(continued from previous page)

```
8 s.rollback()
s.close()
```
#### **3.3.3 Session context manager**

Since open-commit-rollback-close is a very common pattern of use when inspecting data, results module has a context manager (see session scope()) for the Session that will return an opened session, commit the changes made to objects while it was opened and automatically close it at the end of the block. If a problem was encountered, a rollback is automatically issued.

```
with results.session_scope() as s:
    s.add_all([frame, frame])
```
There is, in essence, nothing that can be done by managing your own Session that could not be done using the context manager. The downside of context managers is the fact that objects fetched by, but not expunged from, the session will not be availible after the session closes.

#### **3.3.4 Adding and expunging objects**

Expunging loads objects data and detaches it from the session, which allows it to be used after the session has closed. Expunged objects can be manipulated and have their values changed but if they are not added back to the session the changes will not persist.

```
1 with results.session_scope() as s:
2 frame = s.query(results.Frame).first()
3 # will raise an DetachedInstanceError
4 frame
5
6 with results.session_scope() as s:
7 \mid frame = s.query(results. Frame).first()
8 s.expunge(frame)
9 # will not raise error
10 frame
11 # will raise an error
12 frame.events
```
If access to the object(s) relationships is needed then that relationship has to be expunged as well. Note: Event uses Frame in its repr string, ergo it must not be printed or an error will be raised. In the same lines, expunging *frame.events* will raise an error as it's a list of *Event* objects, not an *Event* object itself.

```
1 \mid \# when working with single InstrumentedAttribute
2 with results.session_scope() as s:
3 event = s.query(results.Event).first()
4 s.expunge(event.frame)
s | s.expunge(event)
6 # will not raise error
7 event
8 event.frame
9
10 # loading the entire InstrumentedList has a workaround
11 with results.session_scope() as s:
12 frame = s.query(results.Frame).first()
13 = frame.events
```
(continues on next page)

(continued from previous page)

```
14 s.expunge_all()
15 # will not raise an error
16 frame
17 frame.events
18
19 # make a change and persist it in the DB
20 frame.events[0].x1 = 999
21 with results.session_scope() as s:
22 s.add_all(frame.events)
23 s.add(frame)
```
The frames workaround works by forcing non-lazy load of all associated events into the session - therefore *expunge\_all* will work. Constantly expunging can be a bit tiresome the deep expunge() and deep expunge all() can be used to expunge all first level relationships of given item/s, sometimes.

### **3.3.5 Querying**

The main purpose of results package querying for events and inspection of their mutual relationships. There are two ways queries can be issued, one was just shown in the examples above

1) Using the session scope

```
1 with results.session_scope() as s:
e = s.query(results.Event.run).first()
3 \mid \text{print}(e)4 print(e.frame)
```
2) Using one of the query methods

```
1 | results.Event.query("frames.run==2888").first()
2 \text{ results.Frame.query("frame.t>4702185918"); all ()}
```
Using Session and session\_scope will make sure connections are opened or closed appropriately. Using *<Table>.query* method will implicitly open a session and a connection and carry it along as long as it lives.

The second method has no particular real benefit, in fact it only has negatives, compared to the first, except that it's faster to type when interactively experimenting with the data in the terminal/idle/etc. Because it skips both the filter and the session scope statements. It also accepts string-like SQL queries and performs an implicit join between the tables so even the complicated queries can be written quickly. I discourage the use of this approach, except sometimes in interactive use, for various reasons some of which are described bellow.

Attention: There are three different things to be aware of when using SQLAlchemy:

- the *Engine*,
- the *Connection*,
- and the *Session*.

There should be only one engine per DB URI. Depending on the type of connection pool, there can be 1 or many Connections. There can always be many sessions.

The Engine is created and made availible after the call to the connect 2db(), usually immediately after importing the module. Session is a factory that will create a session when called (i.e. *Session()* from early examples). Users are ALWAYS encouraged to use the Session because of its many advantages, but mainly because, as stated

above, there can be many or just 1 Connection that is shared among many sessions. If not properly managed, and it is hard to properly manage, errors occur. Alongside that very important fact, there are some other benefits:

- a Session is a factory, since the same factory will create our sessions, it is guaranteed that all sessions will have the same configuration.
- Session manages its Connections, which otherwise can be hard to do
- automatic construction of SQL queries from OO like expressions
- guaranteed connection creation and release
- Identity map
- Unit of Work pattern

For more, see: [https://docs.sqlalchemy.org/en/latest/orm/session\\_transaction.html](https://docs.sqlalchemy.org/en/latest/orm/session_transaction.html)

Queries can be 'filtered' to select results contrained by some parameters.

```
with results.session_scope() as s:
2 # Selecting all events from specific run
3 s.query(Event).filter(Event.run=2888).all()
4
5 # same query as previous section, example 2 - querying Event on Frame
6 # attribute requires join
7 | query = s.query(lfd.results.Event).join(lfd.results.Frame)
8 fquery = query.filter(lfd.results.Frame.t > 4702185918)
9 \mid f = \text{fquery} \cdot \text{all}()10
11 \# a demo on why this is still better than querying tables directly
12
13 # Selecting all Events with known line start time
14 | s.query(Event).filter(Event.start_t != None).all()
15
16 # selecting by using human readable data formats
17 fquery = query.filter(lfd.results.Frame.t.iso > '2009-09-27 10:06:10.430
   ˓→')
18 f = fquery.all()
19 results.deep_expunge_all(f, s)
```
Many attributes, like the *BasicTime* in Frame, have wrappers that allow them to be used more expressively and clearly in the code. That is why their use is so heavily recommended. By using them you don't have to know about the implementation details and caveats. Counting the total number of Events in results DB:

s.query(Event).count()

These examples should cover most of the situations.

### <span id="page-25-0"></span>**3.4 Common misuse patterns**

#### **3.4.1 DetachedInstanceError**

```
with results.session_scope() as s:
    2 e = s.query(results.Event).first()
```
(continues on next page)

(continued from previous page)

```
e.run
```
- >>> Traceback : sqlalchemy.orm.exc.DetachedInstanceError
	- Incorrect use: session scope is meant to be used as a Unit of Work pattern, grouping multiple operations into a single transaction. Outside of that session scope all additional database operations should not be possible.
	- Inconsistency: Primary purpose of the reusults package is to offer users interactive introspection of data. If data does not live outside a narrow scope it's very hard to inspect interactively.

Solution is to do all required work in the scope, or expunge the items.

Todo: Create a auto-expunge scope. Very hard to generalize expunging, especially for circular definitions.

#### **3.4.2 Passing values in/out**

```
<in a script>
2 <some code>
\vert = results. Event. query(). first()
  <some additional code, perhaps even changing e>
```
Incorrect use: the session persist untill the session is automatically deleted. This should not be done as explained in the Examples section. If only bits of data need to go out either store them somewhere, or query directly only for them and not the whole row.

```
1 \times \text{in} a script>
2 <some code>
3 with results.session_scope() as s:
4 e = s.query(results.Event).first()
5 \quad x1, x2 = e.x1, e.x26 \vert <some further code using x1, x2>
7
8 \# or9 with results.session_scope() as s:
10 x1, x2 = s.query(results.Event.x1, results.Event.x2).first()
11 <some further code using x1, x2>
```
or if modification of DB data is required:

```
<code calculating new values of x1, x2>
2 with results.session_scope() as s:
\beta e = s.query(results.Event).first()
4 e.x1, e.x2 = x1, x25 <some further code>
```
### <span id="page-26-0"></span>**3.5 Event**

Event contains a single linear feature detected with all its measured parameters on a single Frame. Event is intended to be used as the basic object on which work is done, as it encompases all information (times, frame, points. . . ) required. While that may be true, Event is still composed of multiple smaller movimg pieces with which it can have complex relationships with so there are some things worth remembering when working with Event.

In short:

- 1. Non-prefixed coordinates are properties of the Event class (i.e.  $x_1, y_1, \ldots$ ). The column names are prefixed with an underscore (i.e.  $x1, cx1...$ )
- 2. always change column values through properties since many of them have additional sanity and caveats checking imposed on them
- 3. Points interpret the coordinates in frame-referenced mode by default
- 4. Frame properties can not be changed through Event
- 5. If Frame is changed the changes won't reflect on Event untill DB commit is made.

#### Longer explanation:

Point objects handle the coord conversions and maintain consistency among the coordinates during interactive work. The table values are hot-wired to Point objects through composites and properties. It is easy to commit a mistake to DB when working with column attributes directly and leave the DB in inconsistent state that can't be fixed without manually editing the value.

Point objects are dependent on the Frame object to provide a reference point for conversion between the two coordinate systems. Frame should update the Event's coordinates, but this is only enforced at instantiation time. Enforcing consistency only at instantiation time lets us leave the well-defined CCD coord system into ccd gaps and then *snap2ccd* before commiting. But at the same time is possible not to see the changed values update immediately when a Frame attribute is changed. The coordinates will be updated once a DB commit is made. Additionally, the Event to Frame relationship is many to one, which means there can be many events on a Frame. Updating a Frame requires reflecting that change to all Events on it.

Point objects will issue warnings or errors if inconsistent situations arise. When a warning is issued, unless it's clearly understood and expected, the best course of action is to issue a rollback. Otherwise DB could be sent to an inconsistent state.

The start/end times are stored in the DB in the SDSS-TAI format. There are some caveats when converting this time to MJD. See: <https://www.sdss.org/dr12/help/glossary/#tai>

**class** lfd.results.event.**Event**(*frame*, *x1=None*, *y1=None*, *x2=None*, *y2=None*, *cx1=None*, *cy1=None*, *cx2=None*, *cy2=None*, *start\_t=None*, *end\_t=None*, *co-*

#### *ordsys='frame'*, *\*\*kwargs*)

Class Event maps table 'events'. Corresponds to a single linear feature detection. Contains the measured properties of the feature and links to the Frame on which it was detected.

- **id** (int) PrimaryKey, autoincremental
- $\mathbf{run}(\text{int}) \text{run}(\text{foreignKey})$
- **\_camcol** (int) camcol id (ForeignKey)
- **\_filter** (str) filter id (ForeignKey)
- **\_field** (int) field id (ForeignKey)
- **frame** (sql.relationshitp) Frame on which the linear feature was detected, a many to one relationship to frames
- **x1** (float) x frame coordinate of point 1 of the linear feature
- $y1(fload) y$  frame coordinate of point 1 of the linear feature
- **x2** (*float*) x frame coordinate of point 2 of the linear feature
- $y2(fload) y$  frame coordinate of point 2 of the linear feature
- $cx1$  ( $f$ loat) x ccd coordinate of point 1 of the linear feature
- $\exp(10a t) x \cdot \c{c}$  coordinate of point 1 of the linear feature
- **cx2** (float) x ccd coordinate of point 2 of the linear feature
- **cy2** y ccd coordinate of point 2 of the linear feature
- **p1** see class Point composite Column mapping of x1, y1 to a point p1
- **p2** see class Point,composite Column mapping of x2, y2 to a point p2
- **start**  $t -$  if possible, the time of the first detection of the linear feature on the frame, see class BasicTime
- **end\_t** if possible, the time of the last detection of the linear feature on the frame, see class BasicTime
- **lt** not very usefull, see class LineTime

#### **Examples**

A Frame object reference is required. See lfd.results.frame.Frame for documentation. At minimum, supply the Frame object and coordinates of two points defining a line:

 $\Rightarrow$  foo = Event (Frame, 1, 1, 2, 2)

By default the coordinates are considered to be in "frame" coordinate sys. Optionally specify the "ccd" as the reference coordinate system:

**>>>** foo = Event(Frame, 1, 1, 2, 2, coordsys="ccd")

Optionaly all values could be supplied:

**>>>** foo = Event(Frame, 1, 1, 2, 2, 1, 1, 2, 2)

or on an example of a different CCD (4, 'i'):

**>>>** foo = Event(f, 1, 1, 1, 1, 11377, 27010, 11377, 2710)

or verbosely:

```
>>> foo = Event(frame=Frame, x1=1, y1=1, x2=2, y2=2, cx1=1, cy1=1, cx2=2,
                cy2=2, coordsys="frame")
```
Caution: When specifying coordinates in the ccd coordinate system be mindful of the fact that coordinates (0, 0) in 'ccd' frame are upper left corner of the ccd array (camcol 1, filter 'r'). It is not possible to have CCD coordinates  $(1, 1)$  or  $(2, 2)$  except on the first chip of the CCD-array. If the Frame reference is with respect to some other camcol and filter the ccd coordinates must, otherwise an Error will be raised.

It is possible to submit start or end time of the linear feature in any the following formats: Astropy Time object, float number in mjd format, float number in sdss-tai format:

Astropy Time Object - supply an instantiated Astropy Time Object:

```
>>> st = astropy.time.Time(58539.0, format="mjd")
>>> et = astropy.time.Time("2019-02-25 00:00:10.000")
>>> foo = Event(frame, 1, 1, 2, 2, start_t=st, end_t=et)
```
Any Astropy Time supported format such as mjd, iso, isot, jd etc. . .

**>>>** foo = Event(frame, 1, 1, 2, 2, end\_t=63072064.184, format="cxcsec")

or in the SDSS modified tai format:

**>>>** foo = Event(frame, 1, 1, 2, 2, start\_t=4575925956.49, format="sdss-tai")

#### **\_findPointsOnSides**(*m*, *b*)

Looking for an intersection of a horizontal/vertical borders with a line equation does not neccessarily return a point within the range we're looking for. It is easier and faster to do it manually. Each individual border will be checked manually and if it satisfies, two coordinates (defining a Point) will be appended to a list. Special cases of (0, 0) and (2048, 2048) will satisfy both border conditions and so will be duplicated in the result. Interestingly, if working from 'frame' reference system it's not neccessary to know which reference frame we're looking at.

#### Parameters

- $m(fload)$  line slope
- **b**  $(f$ loat) line y intercept

#### **classmethod query**(*condition=None*)

A class method that can be used to query the Event table. Appropriate for interactive work, not as appropriate for large codebase usage. See package help for more details on how the Session is kept open. Will return a query object, not the query result.

If condition is supplied it is interpreted as a common string SQL. It's sufficient to use the names of mapped classes and their attributes as they will automatically be replaced by the correct table and column names.

Examples: Event.query().all() Event.query().first() Event.query("run == 3").all() Event.query("Event.run > 3").all() Event.query("Frame.t > 4412911072y").all() Event.query("events.cx1 > 10000").all() Event.query("frames.filter == 'i'").all()

#### **snap2ccd**()

Snap the curent coordinates to the points of intersection of the reference frame CCD border and the linear feature.

A negatively sloped 45° linear feature passes diagonally across the first CCD in the array (1, 'r'), cutting through both its corners. Such feature could be defined by P1(-1000, -1000) and P2(10000, 10000). Snap will determine the two border points  $P1(0,0)$  and  $P2(2048, 2048)$ .

### <span id="page-29-0"></span>**3.6 Frame**

Frame represents a single SDSS image. On a single CCD there can be up to 3 such frames simultaneously, slightly overlapped on top and bottom edges. It is not clear to me how to resolve a Frame's position within a CCD due to the SDSS' drift-scan method.

Frames can only exist within a CCD and CCD's are placed in an fiter x camcol grid in the CCD plane where the distance between camcols is only slightly less than the size of the CCD itself so that the gaps can be filled in by another run.

A single Frame can contain many Events.

```
class lfd.results.frame.Frame(run, camcol, filter, field, crpix1, crpix2, crval1, crval2, cd11, cd12,
```
*cd21*, *cd22*, *t*, *\*\*kwargs*)

Class Frame maps table 'frames'. Corresponds to an SDSS frame. A frame is uniquely defined by the set (run, camcol, filter, field). For in-depth see datamodel: [https://data.sdss.org/datamodel/files/BOSS\\_PHOTOOBJ/](https://data.sdss.org/datamodel/files/BOSS_PHOTOOBJ/frames/RERUN/RUN/CAMCOL/frame.html) [frames/RERUN/RUN/CAMCOL/frame.html](https://data.sdss.org/datamodel/files/BOSS_PHOTOOBJ/frames/RERUN/RUN/CAMCOL/frame.html)

#### **Parameters**

- **run** (*int*) run id (composite PrimaryKey)
- **camcol** (int) camcol id (composite PrimaryKey)
- **filter** (str) filter id (composite PrimaryKey)
- **field** (int) field id (composite PrimaryKey)
- **crpix1**  $(int) x$  frame coordinate of the reference central pixel
- **crpix2** (int) y frame coordinate of the reference central pixel
- **crval1** (float) RA on-sky coordinates of the reference pixel (degrees)
- **crval2** (float) DEC on-sky coordinate of the reference pixel
- **cd11** (*float*) change of RA per column pixel
- **cd12** (*float*) change of RA per row pixel
- **cd21** (float) change of DEC per column pixel
- **cd22** (float) chage of DEC per row pixel
- **t** ([BasicTime](#page-35-1)) time of start of frame exposure
- **events** (sql.relationship) list of all event(s) registered on this frame, a one to many relationship to events

#### **Example**

Almost everything is not nullable so supply everything:

```
>>> foo = Frame(run, camcol, filter, field, crpix1, cprix2, crval1, crval2,
                cd11, cd21, cd22, t)
```
i.e.

```
>>> foo = Frame(2888, 1, 'i', 139, 741, 1024, 119, 23, 1, 1, 1,
                4575925956.49)
```
Time can be given as SDSS TAI or any of the other formats supported by Astropy Time Object. In the DB itself it is always forced to the SDSS TAI time format.

#### **classmethod query**(*condition=None*)

Class method that used to query the Frame ('frames') table. Returns a Query object. Appropriate for interactive work as Session remains open for the lifetime of the Query. See results package help to see details.

If condition is supplied it is interpreted as an SQL string query. It's suffiecient to use mapped class names and their attributes as the translation to table and column names will be automaticall performed.

#### **Example**

Frame.query("Frame.run > 2").first() Frame.query("field  $==$  1 and filter  $==$  'i'").all() Frame.query("Event.y1  $> 2$ ).all()

### <span id="page-31-0"></span>**3.7 Point**

Point class provides a more comfortable interface for handling coordinates and coord transformations. Point is capable of moving and setting of new coordinate values in any frame while maintaning consistency across all coordinates.

There are two coordinate systems to manage: 'frame' and 'ccd'. Both are expressed in units of pixels and both have an inverted y axis (increases from from top to bottom such that the y coordinate remains positive within the CCD array).

- 'ccd' coordinate system represents the whole CCD array, the area from  $(0, 0)$  to  $(MAX_W_{CCDARRAY,})$ MAX\_H\_CCDARRAY). This area contains all CCDs. One CCD is defined by (camcol, filter). There are 6 camcols and 5 filters. A point *anywhere* in this area can be represented in the 'ccd' coordinate system. The names of 'ccd' coordinates are (cx, cy).
- The 'frame' coordinate system is used to represent image-coordinates. These are the values measured by the detecttrails package. The origin of the coordinate system is set to be reference CCD's upper left corner. Coordinates (x, y) change if the chosen reference CCD changes. The 'frame' coordinate system is a slight misnomer as within each CCD there can be up to 3 frames-xxxx-xx-x-xxx.fits images at once. The frame dimensions are 2048x2048 but images are cut to 1489px height with 139px of overlap between following images. A point *within* any CCD can be represented in the 'frame' coordinate system.

To see the values defining both coordinate systems and how to convert between them look at the ccd\_dimensions and coord\_conversion modules.

Warnings will be produced in an inconsistent situations to warn that, logically, the performed operations do not make sense, but will not enforce consistency at all times.

#### **3.7.1 Important Notes**

Point is capable of interpreting the coordinates in two different context. One is as an absolute coordinate, usually in ccd coordinate system, and the other as a frame-referenced coordinates in which case the coordinates remember a reference to the frame they're defined in. In the latter case it is possible to have 'frame' coordinates with numerically determined values even when they are not within a CCD bounary, while in the former it is not because no reference frame has been set. This can be bit confusing:

```
p = res.Point(3790, 5415, coordinates="ccd")\langle1fd.results.point.Point(x=None, y=None, cx=3790, cy=5415)>
p2 = res.Point(-1, -1, cancol=2, filter="u")<lfd.results.point.Point(x=-1, y=-1, cx=3790.820956, cy=5415.8870802)>
```
Both points reference approximately the same coordinate except that the frame-referenced Point understands which frame's (0, 0) point to use to calculate the 'frame' coordinates x and y from. The same point can be expressed referenced from a different frame:

```
p2 = res.Point(-7584.64, 2707, camcol=4, filter="i")<lfd.results.point.Point(x=-7584, y=2707, cx=3790.88, cy=5415.44)>
```
This makes more sense in the context of using the Point class to represent the linear feature in the Event class, but it has some merrits as a feature on its own.

```
class lfd.results.point.Point(x=None, y=None, cx=None, cy=None, camcol=None, fil-
                                  ter=None, coordsys='frame')
```
Provides a more comfortable interface for handling coordinates and coord transformations while maintaning consistency across all coordinates.

#### Parameters

•  $\mathbf{x}$  (float) – 'ccd' or 'frame' coordinate, depending on coordsys

- $\mathbf{v}$  ( $f$ loat) 'ccd' or 'frame' coordinate, depending on coordsys
- **coordsys**  $(str)$  'ccd' or 'frame', designation of coordinate system
- **inCcd** (bool) True if the current coordinate is within a CCD
- **camcol** (int) the camera column of reference frame
- **filter** the filter row of the reference frame

#### **Example**

```
>>> p = Point(10, 10, coordsys="ccd")
\Rightarrow \Rightarrow p = Point(10, 10, camcol=2, filter='r')
```
To switch between coordinate system:

```
>>> p.useCoordSys('ccd')
>>> p.switchSys()
```
Check if current Point is in CCD or not

**>>>** p.inCcd

Moving the point can be by assignment or method. Method will try to resolve intended coordsys, or default to current coordsys, but assignment always uses currentl coordsys. Mixing coord. sys. is possible:

```
>>> p.move(x=10, y=10)
>>> p.move(cx=100, y=10)
>>> p.y = 100
```
#### **\_check\_sensibility**(*attr*)

For a given attribute attr checks for a series of conditions that indicate an illogical operation or in some cases operations that could leave an Event in an inconsistent state. Is not always correct, but that's why it's a warning not Error.

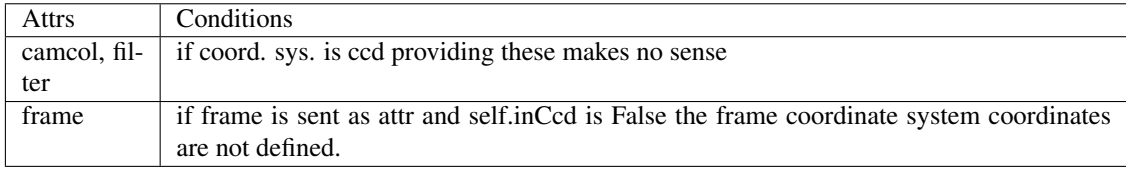

**move**(*\*args*, *\*\*kwargs*)

Move a point to different coordinates. Supports a more flexible way to change Point coordinates than direct assignment. Checks are are performed and if the ingoing coordiantes do not match the coordsys, the Point is *NOT* moved and a warning is issued. This makes move very oppinionated and annoying, but it forces explicit statements about where and how the point is moved in the code.

#### **Example**

Implicitly resolves coordinates

```
>>> move (1, 1, "frame") # \rightarrow x=1, y=1\Rightarrow move((1, 1), "frame") # --> x=1, y=1>>> move (1, 1, "ccd") # \rightarrow cx=1, cy=1\Rightarrow move((1, 1), "ccd") # --> cx=1, cy=1
```
Refuses to work without coordsys specification

**>>>** move(1, 1) # --> will always fail with error, no coordsys sent

Missmatched coordinates and coordinate systems issue warnings

```
>>> move(x=1, y=1, coordsys="ccd") # --> not moved, warning issued
>>> move(cx=1, cy=1, coordsys="frame") # --> not moved, warning issued
```
Partially specified coordinates will work only if coordsys is properly matched to the given coordiante which must be explicitly specified

```
\Rightarrow move(1, "frame") # \leftarrow fails
>>> move(x=1, coordsys="frame") # --> moves the x coordinate only
>>> move(cx=1, coordsys="frame") # --> isses a warning, doesn't move x
```
Parameters

- \*\***kwargs**  $(dict) x$ , y or cx, cy or coordsys and their values
- **\*\*kwargs** x, y or cx, cy and coordsys and their values

**switchSys**()

Switch to the other coordinate system ('frame'-> 'ccd' and vice-versa). Not particularily useful as both are usually accessible, but practical to state which coordinate system we are currently in.

**useCoordSys**(*coordsys*)

Use a particular coordinate system, either 'frame' or 'ccd'.

Parameters **coordsys** (str) – coordsys designation, 'frame' or 'ccd'

#### **3.7.2 Dimensions & Constants**

This module contains all neccessary constants to define a usable coordinate system on, and between, the images:

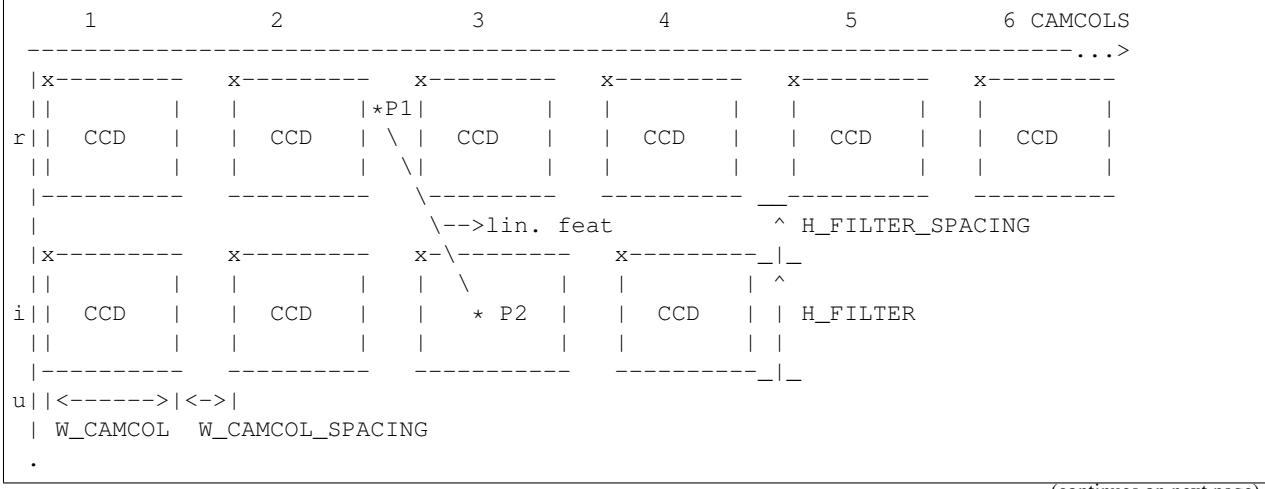

(continues on next page)

(continued from previous page)

```
.
  . FILTERS (riuzg)
\check{\phantom{a}}
```
Widths and heights were fixed to the official values and while the values of spaces in between the CCD dimensions were availible in the literature they did not correspond exactly to calculable quantities - so they have been replaced by these new values that seem to match the data better than the ones provided in literature.

#### **CONSTANTS**

- W\_CAMCOL [float] 2048, the width of one CCD, in pixels, corresponds to image width
- H\_FILTER [float] 2048, the height one one CCD, in pixels, images are cut to 1489px height with 139px of overlap between them, there are usually 3 images in a CCD at a given time, although only 2 is also possible.
- W\_CAMCOL\_SPACING [float] 1743.820956, the width the gap beween two camera columns
- H\_FILTER\_SPACING [float] 660.4435401, the spacing between two rows of filters, these gaps can not be noticed on the images but it takes some time for the sky to drift through them.
- MAX\_W\_CCDARRAY [float] 21008.0, unrounded: 21007.10478, the lower edge of the CCD array, in pixels, if all W\_CAMCOL and W\_CAMCOL\_SPACINGS were added together
- MAX\_H\_CCDARRAY : 12882.0, unrounded: 12881.77416, the lower edge of the CCD array, in pixels, if all H\_FILTER and H\_FILTER\_SPACINGS were added together
- ARCMIN2PIX [float] 0.0066015625, arcminutes/pixel, pixel scale, corresponds to0.396 arcsec/pixel , but expressed in minutes because of how values were given in the tables.
- MM2ARCMIN [float] 3.63535503, detector image scale, mm/arcminute.

#### **3.7.3 Coordinate Conversion Functions**

**exception** lfd.results.coord\_conversion.**CoordinateConversionError**(*incoords*,

*outcoords*, *msg=None*, *\*args*)

Generic Error to be called when no sollution to coordinate conversions between CCD and frame coordinate systems are not possible. A light wrapper around ArithmeticError.

#### **Example**

**>>> raise** CoordinateConversionError(incoords, outcoords)

- **incoords** (tuple, list) a set of ingoing to-be-converted coordinates
- **outcoords** (tuple, list) set of (miss)calculated coordinates
- $\text{msg}(str)$  customize the error message
- **\*args** (tuple, list) any additional args can be supplemented and are appended to the end of the error message
- **are (cx, cy) CCD coordinates and outcoords are the frame** (incoords) –
- $\bullet$  y, camcol, filter) coordinates or vice-versa.  $((x, )$ -

lfd.results.coord\_conversion.**convert\_ccd2frame**(*x*, *y*)

Conversts the coordinate pair  $(x, y)$  from the CCD coordinate system to a frame coordinate system by applying the following formulae:

 $x = cx - \{camcol\} * (W_CAMCOL + W_CAMCOL_SPACING)$  $y = cy - {filter} * (H_FILTER + H_FILTER_SPACING)$ 

Where camcol and filter are iterated over untill a possible sollution is found. A sollution is possible if it is contained within the width and height of a single CCD respective to its  $(0, 0)$  point in the frame coord. system. Only one such sollution is guaranteed to exists.

```
lfd.results.coord_conversion.convert_frame2ccd(x, y, camcol, filter)
```
Converts from frame coordinates (x, y, camcol, filter) to CCD coordinates (cx, cy) via the following formulae:

```
cx = x + (camcol-1) * (W_CAMCOL + W_CAMCOL_SPACING)cy = y + filter *(H_FIITER + H_FIITER_SPACING)
```
Filter can be sent as an integer or a string from {riuzg}.

#### lfd.results.coord\_conversion.**get\_filter\_from\_int**(*filterint*)

Provides translation between an integer row value of the filter and its string value where the top row is indexed with a zero:

 $0 \rightarrow r$  $1 \rightarrow i$ 2  $\rightarrow u$  $3 \rightarrow z$  $4 \rightarrow q$ 

lfd.results.coord\_conversion.**get\_filter\_int**(*filter*)

Provides the mapping between filter in string form and integer value based on the row the searched for filter is in, starting from the top:

 $r \rightarrow 0$ i -> 1  $u \rightarrow 2$  $z \rightarrow 3$  $g \rightarrow 4$ 

### <span id="page-35-0"></span>**3.8 Time**

Dealing with time-stamps has always been a challenging aspect of APIs. This module, hopefully, alleviates some of issues wen dealing with timestamps by defining a new database type decorator that will wrap the awkward SDSS TAI timestamps into a more pleasant OO interface by using Astropy Time objects.

<span id="page-35-1"></span>**class** lfd.results.basictime.**BasicTime**(*\*args*, *\*\*kwargs*)

A class that will force storing time stamps in the SDSS TAI format and will force read-out of the timestamp from the DB as an Astropy Time object.

Assignments, comparisons and other interactions will be the same as any other Astropy Time object.
```
impl
```
alias of sqlalchemy.sql.sqltypes.Float

```
process_bind_param(value, dialect)
```
Used to map value to the desired storage format within the DB. Expects an Astropy Time object. Converts the time to SDSS TAI format for storage.

```
process_result_value(value, dialect)
```
Used to map read values from the DB to a format appropriate for interactive work. Expects an SDSS TAI format float value and returns an Astropy Time object.

```
class lfd.results.basictime.LineTime(t_start, t_end, t_format='tai')
```
Used to map two BasicTime timestamps onto a singular object. Potential for expansion to a point where Events can be queried on statistical properties of the duration of the linear feature and other such features.

Currently useless as many of the advanced interfaces are not implemented.

# **3.9 Utilities**

Contains various utilities that expand and suplement the results module functionality and make it easier to work with.

```
lfd.results.utils.from_file(path)
     Read a detecttrails formatted CSV file into a database.
```

```
lfd.results.utils.create_test_sample()
     Creates a test sample of mock Events for testing, demonstration and learning purposes.
```
lfd.results.utils.**session\_scope**()

Provide a transactional scope around a series of operations.

```
lfd.results.utils.pprint(objlist, *args, **kwargs)
     Pretty-prints a list of Frame or Event objects in a table-like format.
```
# **Parameters**

• **short**  $(boo1)$  – True by default. The shortened format corresponds to:

run camcol filter field time x1 y1 x2 y2

if short is false, the long table format is printed:

```
run camcol filter field time x1 y1 x2 y2 cx1 cy1 cx2 cy2
```
 $\bullet$  **digits** (int) – 2 by default. Controls the number of printed significant digits,

```
lfd.results.utils.deep_expunge(item, session)
```
For a given item, expunges all first order sql relationships from given session.

# Parameters

- $\bullet$  **item** (*ob* ject) any OO mapped sqlalchemy ORM object to be expunged completely (Event, Frame etc..)
- **session**  $(sq)$ . Session ()) active session from which we want to expunge the item from

```
lfd.results.utils.deep_expunge_all(items, session)
```
For a given list of items, expunges all first order sql relationships from given session.

# **Parameters**

- **items** (list(object) or tuple(object)) set of OO mapped sqlalchemy ORM object to be expunged completely (Event, Frame etc..)
- **session**  $(sq)$ . Session ()) active session from which we want to expunge the items from

In interactive use it is not very likely detecttrails will output unmanageable quantities of results. However, it LFD was designed to be able to reprocess the entire SDSS database of images in which case the size of the results can become hard to handle if left in its original CSV output format.

Main purpose of results package is to allow collating the default outputs and easy interactive inspection of the results.

It is written using SQLAlchemy, a Python SQL toolkit and a ORM. Because of this before beginning to work with the module it is neccessary to create, or connect to, a database. See *connect2db* function from this module or the *setup\_db* from lfd library root on how to do that.

Results module is more than just a ORM interface to a DB. It is aware of the complex SDSS camera array geometry and capable of translating raw result on-image coordinates to on-ccdarray coordinates without loss of consistency of the data, it provides wrappers between the modified SDSS MJD and other time formats as well as various results-colating, table-printing and database utilities.

# CHAPTER 4

# Creating DQS cluster jobs

# **4.1 Setup**

Createjobs module depends on run parameter files to solve targeted data id information. As described in *[Setup](#page-4-0)* .par files are found in the *photo/redux* directory to which the env. var. *PHOTO\_REDUX* points. The minimal setup for this module requires that *PHOTO\_REDUX* variable is set. As before, this can be done in terminal, or by using the provided functionality.

lfd.**setup\_createjobs**(*photoreduxpath=None*)

Sets up the environmental path of PHOTO\_REDUX only! Minimum environment required for certain createjobs package functionality.

**Parameters photoreduxpath**  $(s \tau r)$  – The path to which PHOTO\_REDUX env. var. will be set to. Defaults to '~/Desktop/boss/photoredux'.

lfd.createjobs.**setup**(*photoreduxpath=None*) Sets up the required environmental paths for createjobs module.

> Parameters photoreduxpath (str) – The path to which PHOTO\_REDUX env. var. will be set to. Defaults to \$BOSS/photoObj

# **4.2 Templates**

By default the opened template is called "generic" and can be found in the same folder this module resides in. Since it's neccesary to change a lot of parameters, especially paths, template can be edited, or a new one can be provided in its place.

Specifying *template\_path* at Job class instantiation time will instruct the writer to substitute the template used.

When writing your own template, to avoid error reports, you have to specify all parameters in the new template that this class can change. Parameters are uppercase single words, i.e: JOBNAME, QUEUE, NODEFLAG

```
#!/usr/bin/ksh
#PBS -N JOBNAME
#PBS -S /usr/bin/ksh
#PBS -q QUEUE
#PBS -l nodes=NODEFLAG:ppn=PPN
#PBS -l walltime=WALLCLOCK,cput=CPUTIME
```
Not all enviroment paths in the template are changable throught this class. This was done to avoid confusion and additional complexity of how working paths are handles, since on a cluster greater flexibility is provided by the filesystem, that is usually tricky to nicely wrap in Python. Additionally, most of the used directories will often share the same top directory path, while individual jobs will only differ at the level of particular target subdirectory inside the targeted top directory. Such paths can be edited in place in the template, for example:

cp \*.txt /home/fermi/\$user/run\_results/\$JOB\_ID/

Bellow is the full content of the generic template provided with the module:

```
#!/usr/bin/ksh
#PBS -N JOBNAME
#PBS -S /usr/bin/ksh
#PBS -q QUEUE
#PBS -l nodes=NODEFLAG:ppn=PPN
#PBS -l walltime=WALLCLOCK,cput=CPUTIME
#PBS -m e
#QSUB -eo -me
SAVEFOLDER=RESULTSPATH
cd ~
user=`whoami`
hss=`hostname`
if [ "$PBS_ENVIRONMENT" != "" ] ; then
TMPJOB_ID=$PBS_JOBID.$$
JOB_ID=${TMPJOB_ID%%[!0-9]*}.$$
ARC=`uname`
f_inodefile=$PBS_NODEFILE
if [ -r $nodefile ] ; then
   nodes=$(sort $nodefile | uniq)
else
   nodes=localhost
fi
##Export paths user has to change as instructed by help(createjobs)
##fitsdm is the fits unpack path, can be anywhere
##BOSS should point to root boss folder with the files
##that copies the sdss tree:
## boss/photo/redux/runList.par
## boss/photoObj/301/..... photoObj files
## boss/photoObj/frames/301/..... frames files
export FITSDMP=/scratch/$hss/$user/fits_dump
export BOSS=/scratch1/fermi-node02/dr10/boss
export PHOTO_REDUX=$BOSS/photo/redux
export BOSS_PHOTOOBJ=$BOSS/photoObj
```
(continues on next page)

(continued from previous page)

```
##Make sure we have all the necessary folders in place
mkdir -p /scratch/$hss/$user
mkdir -p /scratch/$hss/$user/test_trails
mkdir -p /scratch/$hss/$user/fits_dump
mkdir -p /home/fermi/$user/$SAVEFOLDER/
mkdir -p /home/fermi/$user/$SAVEFOLDER/$JOB_ID
cd /scratch/$hss/$user/test_trails
mkdir -p /scratch/$hss/$user/test_trails/$JOB_ID
cd $JOB_ID
echo $nodes >nodes #contains node identifier
echo $PBS_EXEC_HOST >aaa2 #contains various host parameters
set >aaa3 #contains host parameters
cp /home/fermi/$user/run_detect/*.py* /scratch/$hss/$user/test_trails/$JOB_ID/
mkdir sdss
cp -r /home/fermi/$user/run_detect/sdss/* sdss/
source ~/.bashrc #get the right python interp.
COMMAND
##Copy the results back to fermi, delete what you don't need anymore
cp *.txt /home/fermi/$user/$SAVEFOLDER/$JOB_ID
#cp nodes /home/fermi/$user/$SAVEFOLDER/$JOB_ID
#cp a* /home/fermi/$user/$SAVEFOLDER/$JOB_ID
##Remove everything
rm a* nodes *py*
rm -rf sdss
```
# **4.3 Examples**

The simplest one is just specifying the number of jobs you want. Jobs will then take the runs found in runlist.par (only reruns 301 are considered, special reprocessings are not included), resolve the targeted data and create the jobs.

```
jobs = cj. Jobs (500)
jobs.create()
There are no runs to create jobs from.
 Creating jobs for all runs in runlist.par file.
Creating:
 765 jobs with 1 runs per job
 Queue: standard
   Wallclock: 24:00:00
   Cputime: 48:00:00
   Ppn: 3
   Path: /home/user/Desktop/.../jobs
```
User will be notified about all important parameters that were set. Notice that the default save path, queue, wallclock, ppn and cputime are set by default. All parameters can be sent as keyword arguments at instantiation.

Notice also that we specified 500 jobs to be created but 765 jobs were created instead. This is intentional. Jobs looks for the next larger whole number divisor divisor to split the jobs between. It's better to send in more jobs than to risk

jobs failing.

Specifying certain runs by hand is possible by sending a list of runs of interest:

```
runs = [125, 99, 2888, 1447]
jobs = cj.Jobs(2, runs=runs)jobs.create()
Creating:
    2 jobs with 2 runs per job
    Queue: standard
Wallclock: 24:00:00
Cputime: 48:00:00
Ppn: 3
Path: /home/user/Desktop/.../jobs
```
In both examples so far what is actually being written as a command that will be executed at job submission:

python3 -c "import detecttrails as dt; dt.DetectTrails(run=2888).process()"

It is possible to edit the command that is going to be executed. Specifying aditional keyword arguments to Jobs class helps you utilize DetectTrails class run options. Sent kwargs are applied globaly across every job. It's not, however, possible to specify separate kwargs for each command individually.

```
runs = [125, 99, 2888, 1447]jobs = cj.Jobs(2, runs=runs, camcol=1)jobs.create()
```
would create 2 jobs with 2 runs per job as the above example. The invocation of the DetectTrails class would now look like:

python3 -c "import detect\_trails as dt; dt.DetectTrails(run=125,camcol=1).process()"

Which would process only the camcol 1 of run 125. Actual written job#.dqs file is not as readable/friendly as above examples. Another example:

```
jobs = cj.Jobs(2, runs=runs, camcol=1, filter="i")
```
would execute 2 jobs with following 2 calls to DetectTrails class:

```
python3 -c "import detect_trails as dt;
            dt.DetectTrails(run=125,camcol=1,filter=i).process()"
```
See help on DetectTrails class for a complete set of allowable options.

To further fine tune your job behaviour it's possible to change the default execution command to supply additional execution parameters. By default keyword argument command is set to:

python3 -c "import detecttrails as dt; dt.DetectTrails(\$).process()"

Where "\$" sign gets automatically expanded by the writer module. There should also **ALWAYS** be a "\$" character present in a command. "\$" replaces arguments of DetectTrails class at instantiation, sort of as *\*\*kwargs* usually do. Example:

```
jobs = cj.Jobs(2, runs=runs, camcol=1, filter="i")
jobs.command = 'python3 -c "import detecttrails as dt; ' +\\
               'x = dt.DetectTrails($);' + \wedge'x.params_bright[\Upsilon^\dagger debug\Upsilon] = True;' +\\
```
(continues on next page)

(continued from previous page)

'x.process()"**\n**'

jobs.create()

which will get written as:

```
python3 -c "import detecttrails as dt; +\\
            x = dt. DetectTrails(run=125, camcol=1, filter=i); +\\
            x.params\_bright['debug'] = True; +\\\x.process()"
```
Again, the actual written command in the job#.dqs file would not look as user friendly and readabe as it is here. In the above example notice that quotation marks are trice nested as follows:

' $(\mathbf{u} \cdot (\mathbf{v} \cdot \mathbf{v})) = \mathbf{u}$   $(\mathbf{v} \cdot \mathbf{v})$ 

where:

- outter ': declares a python string, this string becomes the command attribute of Jobs class.
- inner ": encloses the string that will be executed by the python -c command in the actual job#.dqs file.
- innermost ': mark a new string that will get interpreted as an argument inside the string you're sending to python  $-c$ .

This complication is here because the command has to be sent as a string therefore the quotation marks used inside should not escape the outsidemost quotations. General usefull guidelines:

- 1) the outter-most quotation as single '' marks
- 2) everything past "-c" flag in double quotation marks "
- 3) further quotation marks should be escaped single quotations.
- 4) A EXPLICIT newline character should ALWAYS be present at the end.

Tip: It is usually much simpler to declare the command as a multiline python comment by using the triple-quote mechanism:

```
command = """python3 -c "import detecttrails as dt;
           x = dt. DetectTrails($);
           x.params_bright['debug']=True;
           x.process()
"""
jobs.command = command
jobs.create()
```
because there is no need to escape any of the special characters at all.

Same applies when executing a custom command for all runs:

```
jobs = cj.Jobs(500)jobs.command = 'python3 -c "import detecttrails as dt;' +\\
              'x = dt.DetectTrails($);' + \wedge'x.params_bright[\'debug\'] = True;' +\\
              'x.process()" \n\'
jobs.create()
```
would produce jobs for all runs as in the first usage case, where each job would execute the following command(s):

```
python3 -c "import detecttrails as dt; +\\
           x = dt. DetectTrails (run=273); +\\
           x.params bright['debug'] = True; +\lambdax.process()"
```
To see the list of all changable execution parameters of DetectTrails class see the tables of detection parameters described *[Table of removestars parameters](#page-10-0)*, *[Table of bright parameters](#page-11-0)*, and *[Table of dim parameters](#page-12-0)*.

Former approach covers most basics about how to get the most out of DetectTrails class on QSUB. However, described approaches still do not let you create jobs per frames. Sollution for this problem is to send in a list of Event or Frame objects. Read docs of results package to see how to instatiate those objects. Using them with createjobs module is quite straight-forward.

```
# mixing them in the same list/tuple is allowed
r = [Event, Event, Frame, Event...]jobs = cj.Jobs(5, runs=r)jobs.create()
 Creating:
     6 jobs with 1372 runs per job
 Queue: standard
 Wallclock: 24:00:00
 Cputime: 48:00:00
 Ppn: 3
 Path: /home/user/Desktop/.../jobs
```
This time it's not runs you're executing but frames, therefore you can let a larger number of them per job; i.e. the invocation of DetectTrails now looks like:

```
python3 -c "import detect_trails as dt;
            dt.DetectTrails(run=125,camcol=1,filter='i', field=69).process()"
```
# **4.4 Jobs**

Job class is the interface to the writer which stores all parameters required to sucessfully populate the templte. It also wraps additional functionality such as directory and script IO that will try and prevent overwriting of previously created scripts.

```
class lfd.createjobs.createjobs.Jobs(n, runs=None, template_path=None, save_path=None,
                                          queue='standard', wallclock='24:00:00',
                                          ppn='3', cputime='48:00:00', pernode=False,
                                          command='python3 -c "import detect-
                                          trails as dt; dt.DetectTrails($).process()"n',
                                          res_path='run_results', **kwargs)
```
Class that holds all the important functions for making Qsub jobs.

Template is located inside this package in "createjobs" folder under the name "generic". Location where final results are saved on Fermi cluster by default is:

/home/fermi/\$user/\$res\_path/\$JOB\_ID.

Can be changed by editing the template or providing a new one. One can also be provided in string format as a kwargs named "template".

#### **Parameters**

- **n** (int) number of jobs you want to start.
- **save\_path**  $(str)$  path to directory where jobs will be stored. By default set to  $\sim$ /Desktop/createjobs
- **res\_path**  $(str)$  path to subdirectory on cluster master where results will be copied once the job is finished.
- **template\_path** (str) path to the desired template
- **template**  $(str) a$  full template text as a string
- **queue** (str) sets the QSUB queue type: serial, standard or parallel. Defaults to standard. Your local QSUB setup will limit wallclock, cputime and queue name differently than assumed here.
- **wallclock** (str) set maximum wallclock time allowed for a job in hours. Default: 24:00:00
- **cputime** (str) set maximum cpuclock time allowed for a job in hours. Default: 48:00:00
- **ppn**  $(str)$  maximum allowed processors per node. Default: 3
- **command**  $(s \text{tr})$  command that will be invoked by the job. Default: python -c "import detect\_trails as dt; dt.DetectTrails(\$).process()" where "\$" gets expanded depending on kwargs.
- **\*\*kwargs** (dict) named parameters that will be forwarded to command. Allow for different targeting of data. See documentation for examples
- **runs** if runs are not specified, all SDSS runs found in runlist.par file will be used. If runs is a list of runs only those runs will be sorted into jobs. If runs is a list of Event or Frame instances, only those frames will be sorted into jobs. See docs on detailed usage.

#### **create**()

Creates job#.dqs files from runlst. runlst is a list(list()) in which inner list contains all runs per job. Length of outter list is the number of jobs started. See class help.

# **getAllRuns**()

 $\lbrack$ 

]

Returns a list of all runs found in runlist.par file.

#### **makeRunlst**(*runs=None*)

Create a runlst from a list of runs or Results instance. Recieves a list of runs: [N1,N2,N3,N4,N5. . . ] and returns a runlst:

```
(N1, N2...N( n_runs / n_jobs)) # idx = 0...
(N1, N2...N( n_r n s / n_j obs)) # idx = n_jobs
```
Runlst is a list of lists. Inner lists contain runs that will be executed in a single job. Lenght of outter list matches the number of jobs that will be started, f.e.:

```
runls = list(
               (2888, 2889, 2890)
               (3001, 3002, 3003)
             )
```
will start 2 jobs (job0.dqs, job1.dqs), where job0.dqs will call DetectTrails.process on 3 runs: 2888, 2889, 2890.

If (optionally) a list of runs is supplied a run list will be produced fom that list, instead of the runs attribute.

lfd.createjobs.writer.**get\_node\_with\_files**(*job*, *run*) Deprecated since version 1.0.

Reads lst-lnk file to retrieve nodes on which fits files of run are stored. Returns the node number. In cases where error occured while reading node number returns the first, "01", node.

# lfd.createjobs.writer.**writeJob**(*job*, *verbose=True*)

Writes the job#.dqs files. Takes in a Jobs instance and processes the "generic" template replacing any/all keywords using values from Jobs instance. For each entry in runlst it creates a new job#.dqs file, which contains commands to execute detecttrails processing for each entry of entry in runlst.

# Parameters

- **job** (*lfd.createjobs.Job*) Job object from which job scripts are to be created.
- **verbose** (bool) deprecated to alleviate clutter

Note: There is a GUI interace for this module that might be easier to understand, at a minimal cost of functionality loss.

Note: This package was written for the Fermi cluster at the Astronomical Observatory Belgrade but it should be easy to adapth to any other QSUB cluster.

Used to create .dqs files necessary to run a job on QSUB system. Main idea was to create a class that can take care of writing large job(s) without having to resort to manually editing the templates or produced job script(s) post-fact. Should alleviate a lot of work and unavoidable confusion, when such jobs are created manually.

Jobs are created through a Job instance, holding all required parameters. Job instance uses a writer to populate a template of *\*.dqs* scripts that can then be submitted to the cluster interface.

# CHAPTER 5

# GUIs

# **5.1 Verifying results**

# **5.1.1 Image Checker**

# ImageChecker.**\_\_init\_\_**()

There are several configurable parameters that are imporant for this class:

- resize\_x the reduction factor describing how much has the width been reduced from the original to the displayed image.
- resize\_y the reduction factor describing how much has the height reduced between the original and displayed image.

Optionally you can rebind the key functionality or change the color scheme of the table in the top right by editing the TopRight Frame of the rightFrame. Additionally, the displayed keys in the TopRight Frame are editable through that class.

**class** lfd.gui.imagechecker.imagechecker.**ImageChecker**

GUI app that allows for visual inspection of Events. To run the app instantiate the class and run its mainloop method or invoke run function located in this module.

The App itself does not manage the data. Data loading and management is handled by the EventBrowser class stored in self.data attribute.

The GUI consits of 2 Frames - left and right. Left frame is used to display information on the Event and the right hand side displays the image representation of the Event if availible. GUI binds the following shortcut keys:

- <Left> move to previous image without saving any changes
- <Right> continue to the next image without saving any changes
- <Up> continue to the next image but set the verified and false positive flags of the current Event to True and False respectively. Persist the changes to the DB
- <Down> continue to the next image but set the verified and false positive flags of the current Event to True and True respectively and persist the change to the DB
- <LMB> when clicked on the image will move the first point of the linear feature to that location and persist the changes to the database
- <RMB> when clicked on the image will move the second point of the linear feature to that location and persist the changes to the database

The colors in the data table on the right frame indicate the following:

- Yellow the Event was never visually inspected
- Green the Event was visually inspected and confirmed as true
- Red the Event was visually inspected and was determined to be a false detection

#### **failedUpdate**()

Redraw left and right Frames and display their failure screens.

#### **initGUI**()

Will initialize the GUI for the first time by prompting user for the location of the Database to connect to and the location of the images. The order of operations here is not particulary important because the update function will be called to clean and redisplay everything on the screen.

#### **initImages**()

Prompt user for the directory containing all the images in the DB.

#### **initResults**()

Prompt user for the database file from which Events will be read.

#### **update**()

Redraw right and left Frames. The order is important, updating left frame before loading new event will not load the data required to draw the line over the canvas.

# **class** lfd.gui.imagechecker.leftframe.**LeftFrame**(*parent*)

Represents the left frame of the GUI. Contains the Canvas within which the image is displayed and additional functionality that allows the users to chage the line parameters, and persist those changes to the DB. The following mouse actions are bound to the canvas:

- <Button-1> on click of the left mouse button (LMB) will bind the current coordinates of the mouse pointer and convert the on-canvas coordinates to the frame-coordinate system using the resize\_x and resize\_y resizing reduction factors defined in the root class of the app. These converted coordinates are then set as a new x1, y1 coordinates of the p1 Point of the Event.
- <Button-3> on right mouse button (RMB) click records the coordinates of the pointer, scales them to frame coord. sys. and persists the change as the x2, y2 coordinates of p2 Point of the Event.

# **drawline**(*delete=False*)

Draws the line defined by the current Event's Points p1 and p2. If delete is set to True then it will delete any existing line. It is important that the resize scaling factors are correctly set.

# **failedImageLoadScreen**()

Clears the canvas and displays the Error image.

#### **lmb**(*event*)

Callback, records and updates the x1, y1 coordinates of the Event.

#### **rmb**(*event*)

Callback, records and updates the x2, y2 coordinates of the Event.

#### **update**()

Updates the canvas and handles the errors.

#### **updateLine**(*sx*, *sy*, *which*)

Function that will scale the canvas coordinates to correspond to the frame-coordinate system and sets the

new coordinates as the p1 or p2 coordinates of the Event. It is important that the resize scaling factors used in the App are correct if the output is to be trusted.

#### **Parameters**

- $\mathbf{s} \times (\text{int}) x$  coordinate in canvas coordinate system
- **sy**  $(int) y$  coordinate in canvas coordinate system
- which (str) used to determine whether the coordinates belong to point 1 or point 2 of the Event. Either '1' or '2'.

#### **class** lfd.gui.imagechecker.rightframe.**RightFrame**(*parent*)

Represents the right part of the frame containing all the action buttons and displaying the data of he Event from the database. The right frame is split into two sub-frames one used to display the Event in question and the other one containing all the action elements (next, true, false, previous, find, change data source etc.)

#### **failedEventLoadScreen**()

Redraws the right frame displaying appropriate error messages in case of failure.

#### **update**()

Calls the update methods of each subframe in the correct order and handles failures.

#### **class** lfd.gui.imagechecker.topright.**TopRight**(*parent*)

Top right part of the right frame. Used to display the data on currently selected Event.

Contains several customizable attributes such as:

- unverified color- the color to display when the Event's verified flag is False (DarkGoldenrod1 by default)
- falsepositive\_color the color to display when the Event is verified as false positive (red by default)
- positive\_color color to display when the Event is verified as a positive detection (DarkOliveGreen3)
- displayKeys keys that will be displayed in the information table of the Event. Any valid column name of Event is accepted, by default will be: *[run, camcol, filter, field, frame.t.iso]*

#### **updateImageData**()

Clears the currently displayed table, and draws a new table displaying the data of currently loaded Event. If there is no Event currently loaded, raises an IndexError (since the index of current Event is None).

# **class** lfd.gui.imagechecker.botright.**BottomRight**(*parent*)

Bottom right Frame of the RightFrame of the app. This section contains all the active elements of the app, such as Buttons for selecting the DB, directory of images, moving to the next or previous image or changing the DB entries by verifying their truthfulness.

# **false**(*\*args*)

Callback that sets the false\_positive attribute of the current Event to True, persists the change to the DB, moves the current data index to the following data instance and updates the whole GUI.

#### **nextimg**(*\*args*)

Callback function that moves the current data index to the following one and updates the whole GUI.

#### **previmg**(*\*args*)

Callback function that moves to the previous data instance and updates the whole GUI.

#### **search**()

Opens a new window that allows user to input the run, camcol, filter and field designations of the Frame they would like to jump to. The search will jump to the first Event with the correct Frame designation.

As there can be multiple Events on the same Frame, user can provide the ordinal number of the Event they are interested in.

```
selectimages()
```
Re-initializes the apps selection of directory containing images and refreshes the whole GUI.

```
selectresults()
```
Re-initializes the apps selection of the Event database and refreshes the whole GUI.

**true**(*\*args*)

Callback that sets the false\_positive attribute of the current Event to False, persists the change to the DB, moves the current data index to the following data instance and updates the whole GUI.

# **5.1.2 Data Browser**

Data Browsers are classes that maintain index consistency between two Indexers and provide the functionality required to browse two indexers simultaneously. Since the source databases for results and images could be completely disjointed this means one of the Indexers is designated as a primary indexer. Browsing follows primary indexer while the secondary indexer is queried for the corresponding item.

**class** lfd.gui.imagechecker.databrowser.**Browser**(*primaryIndexer=None*, *secondaryIndexer=None*)

Browser is the generic abstraction of a browser that iterates over the pairs of (primary, secondary) items. Given objects capable of itemizing, i.e. indexing, the primary and secondary items Browser will ensure the consistency of the browsing index between the two indexers. For example, if we wanted to browse to the next value of primary indexer the following actions are performed:

- 1) invokes the next method of the primary indexer
- 2) identifies that item
- 3) invokes the get method of the secondary indexer.

This is neccessary since the sets of items indexed by primary and secondary can be completely disjoint.

The attributes and methods of this class are mainly private or hidden. By inheriting this class and declaring a dictionary class attribute "rename" on that class it is possible to rename the methods of this class into something more appropriate such as assigning the name 'images' to '\_primary' when dealing with ImageBrowser class etc.

# **Parameters**

- **primaryIndexer** (lfd.gui.imagechecker.Indexer) the primary Indexer (EventIndexer or ImageIndexer)
- **secondaryIndexer** (lfd.gui.imagechecker.Indexer) the secondary Indexer
- **get**(*run*, *camcol*, *filter*, *field*, *which=0*)

Given frame specifiers (run, camcol, filter, field) select and advance both indexers to the item if possible. Relationship from primary to secondary indexer can be many to one, so providing 'which' allows selection on a particular secondary of interest.

**getNext**()

Advance the index of the primary by a step and then find if the secondary contains the newly selected object.

# **getPrevious**()

Regress the index of the primary by a step and then find if the secondary contains the newly selected object.

# **class** lfd.gui.imagechecker.databrowser.**EventBrowser**(*resdbURI=None*,

*imgdbURI=None*)

A Browser which primary set of items to browse through are Events. For each Event indexed it will attempt to find a corresponding image. This Browser guarantees that all Events will be Browsed, but not all indexed images will be browsed through.

# **Parameters**

- **resdbURI**  $(str)$  URI of the database of Events (i.e. results)
- **imgdbURI** (str) URI of the database of Images

## **event**

The item, of the primary indexer, pointed to by the current index.

# **events**

The items indexed by the primary indexer.

# **image**

The item, of the secondary indexer, pointed to by the current index.

## **images**

The items indexed by the secondary indexer.

#### **initEvents**(*URI*)

Instantiate the primary indexer.

#### **initImages**(*URI*)

Instantiate the secondary indexer.

# **class** lfd.gui.imagechecker.databrowser.**GenericBrowser**

GenericBrowser metaclass offers the ability to rename the values of attributes being browsed through into something more appropriate. In the case of an EventBrowser for example that would be:

```
primary --> Event
secondary --> Images
```
and the other way around for ImageBrowser. This is completely superfluous and here more because I wanted to tr something out than out of any real neccessity.

**class** lfd.gui.imagechecker.databrowser.**ImageBrowser**(*resdbURI=None*,

*imgdbURI=None*)

A Browser which primary set of items to browse through are Images. For each Image indexed it will attempt to find a corresponding Event. This Browser guarantees that all Images will be browsed, but not all indexed events will be browsed through.

#### **Parameters**

- **resdbURI** (str) URI of the database of Events (i.e. results)
- **imgdbURI** (str) URI of the database of Images

#### **event**

The item, of the secondary indexer, pointed to by the current index.

#### **events**

The items indexed by the secondary indexer.

#### **image**

The item, of the primary indexer, pointed to by the current index.

#### **images**

The items indexed by the primary indexer.

#### **initEvents**(*URI*)

Instantiate the secondary indexer.

#### **initImages**(*URI*)

Instantiate the primary indexer.

# **5.1.3 Indexers**

Indexers establish order amongs items

**class** lfd.gui.imagechecker.indexers.**EventIndexer**(*URI=None*)

Indexes Events database providing a convenient way to establish order among the items.

#### **\_getFromFrameId**(*run*, *camcol*, *filter*, *field*, *which=0*)

Queries the database for the Event and returns it. In case multiple Events correspond to the same frame identifier, supplying which selects one of the returned results.

The returned Event is expunged from the database session.

#### **Parameters**

- $run(int)$  run identifier
- **camcol** (int) camcol identifier
- **filter** (str) string identifier
- **field** (int) field identifier
- which  $(int)$  if multiple Events are returned, which one in particular is wanted

#### **\_getFromItemId**(*eventid*)

Given an unique Event id queries the database for the row and returns it as an appropriate object. The returned object is expunged from the database session.

```
Parameters eventid (int) – unique id of the desired Event
```
#### **commit**()

Add the object back to the session and commit any changes made to it.

#### **event**

Returns the event pointed to by the current index.

#### **initFromDB**(*uri*)

Connects to a database and indexes all Events therein.

```
class lfd.gui.imagechecker.indexers.ImageIndexer(URI=None)
```
Indexes Image database providing a convenient way to establish order among the items.

#### **\_getFromFrameId**(*run*, *camcol*, *filter*, *field*, *which=0*)

Queries the database for the Image and returns it. In case multiple Imagess correspond to the same frame identifier, supplying which selects one of the returned results.

The returned Image is expunged from the database session.

#### Parameters

- $run(int)$  run identifier
- **camcol** (int) camcol identifier
- **filter** (str) string identifier
- **field** (int) field identifier
- which  $(int)$  if multiple items are returned, which one in particular is wanted

#### **\_getFromItemId**(*imageid*)

Given an unique image id queries the database for the row and returns it as an appropriate object. The returned object is expunged from the database session.

#### **Parameters eventid**  $(int)$  – unique id of the desired Event

#### **image**

Returns the image pointed to by the current index.

# **initFromDB**(*uri*)

Connects to a database and indexes all Images therein.

#### **class** lfd.gui.imagechecker.indexers.**Indexer**(*items=None*)

Generic indexer of items in a database. Given a list of items or a database connection, session and table will produce an order-maintained list of item ids. Indexer allows us to move through the rows of the db in sequentiall or non-sequential manner while loading the currently pointed to object dynamically from the database.

Parameters items (list, tuple) – list of unique ids of the objects from the db

#### **current**

current position of the index

Type int

#### **maxindex**

the maximal value of the index

Type int

#### **items**

unique ids of DB rows, the item[current] points to the currently selected row of the DB

Type list

#### **item**

currently selected dynamically loaded from the DB as an object

Type object

# **\_Indexer\_\_step**(*step*)

Makes a positive (forward) or negative (backwards) step in the list of items and loads the newly pointed to object.

#### **\_getFromFrameId**(*\*args*, *\*\*kwargs*)

Given a frame identifier (run, camcol, filter, field), and possibly *which*, queries the database for the object and returns it. Should be implementation specific perogative of classes that inehrit from Indexer

# **\_getFromItemId**(*\*args*, *\*\*kwargs*)

Given an unique object id queries the database for the row and returns it as an appropriate object. The returned object is expunged from the database session.

#### **get**(*run=None*, *camcol=None*, *filter=None*, *field=None*, *which=0*, *itemid=None*)

If nothing is provided, jumps to the current index and loads the db row into item. If frame identifiers (run, camcol, filter, field) are given loads the object from the database and jumps the index to its position. If itemid is provided, loads the desired object and jumps to its index.

In some cases the frame identifiers can be shared among multiple rows (i.e. multiple Events on a Frame) in which case providing 'which' makes it possible to select a particular item from the returned set.

The selected item is expunged from the session.

#### Parameters

- $run(int)$  run identifier
- **camcol** (int) camcol identifier
- **filter** (str) string identifier
- **field** (int) field identifier
- which (int) if multiple items are returned, which one in particular is wanted
- $\bullet$  **itemid** (*int*) unique id of the desired item

#### **goto**(*index=None*, *itemid=None*)

If an 'index' is provided jumps to the given index. If 'itemid' is given, jumps to the index of the provided item id. If neither are given reloads the current item.

# **initFromDB**(*dbURI*)

Connects to the given DB URI and indexes wanted rows from it.

## **next**()

Makes a step forward and retrieves the item.

#### **previous**()

Makes a step backwards and retrieves the item.

# **skip**(*steps*)

Skips 'steps' number of steps. Value of 'steps' can be positive or negative indicating forward or backward skip respectively.

# **5.1.4 Utilities**

lfd.gui.imagechecker.utils.**create\_imageDB**(*filenamestr*, *saveURI*, *echo=False*) Finds all paths to matching files given by filenamestr, extracts their frame identifiers and stores them in a database given by saveURI.

# **Examples**

Filenamestr can contain wildcards, f.e.:

```
>>> create_imageDB("/path/to/dir_containing_subdirs/*/*.png",
    "sqlite:///foo.db")
```
will find all /path/to/dir/subdirs/frame-run-camcol-filter-frame.png styled filenames and add their frame identifiers and paths to foo DB.

# Parameters

- **filenamestr** (str) wildcarded string that will be used to match all desired image files
- **saveURI**  $(str)$  URI containing type and location of the images database

```
lfd.gui.imagechecker.utils.eventId2Filename(eventid, type='.png')
```
From an event id constructs a SDSS styled filename via frameId2Filename function.

# **Parameters**

- **eventid** (int) unique Event identifier
- **type**  $(str)$  file extension (.png, .jpeg etc...)

```
lfd.gui.imagechecker.utils.eventId2FrameId(eventid)
```
Returns frame identifiers (run, camcol, filter, field) for an Event identified by given event id.

Parameters **eventid** (int) – unique Event identifier

```
lfd.gui.imagechecker.utils.filename2frameId(filename)
```
From an SDSS style filename of the:

frame-{filter}-{run:06d}-{camcol}-{field:04}.fits.{type}

format extracts frame identifiers (run, camcol, filter, field).

**Parameters**  $f$ **ilename**  $(str)$  – just the filename, no prepended path

lfd.gui.imagechecker.utils.**filepath2frameId**(*filepath*) From a filepath extracts SDSS frame identifiers. Filepath must be of the followng format:

/path/to/frame-{filter}-{run:06d}-{camcol}-{field:04}.fits.{type}

Parameters filepath  $(str)$  – path-like string

lfd.gui.imagechecker.utils.**frameId2Filename**(*run*, *camcol*, *filter*, *field*, *type='.png'*) Translates between frame identifiers and SDSS style filename of the:

frame-{filter}-{run:06d}-{camcol}-{field:04}.fits.{type}

format, where type represents the .png, .jpg or other extensions.

#### **Parameters**

- $run(int)$  run identifier
- **camcol** (int) camcol identifier
- **filter**  $(str)$  string identifier
- **field** (int) field identifier
- **type**  $(str)$  file extension (.png, .jpeg etc...)

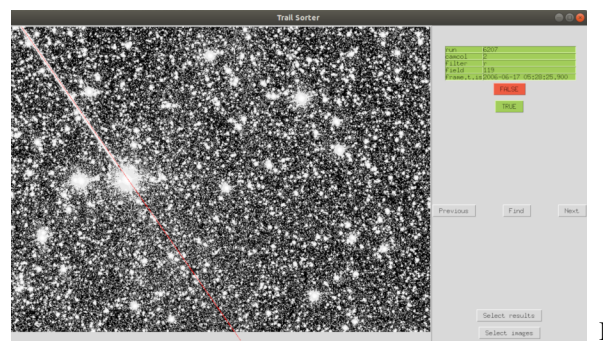

ImageChecker is a image browser designed to speed up results

verification.

After processing large ammount of data, depending on the selected detection parameters, there would be none to a lot of false positive detections in the dataset. These potential detections would need to be manually checked in some situations to ensure the quality of the results.

The frames of interest, i.e. the results or its subset, would be converted, keeping in mind to scale and preprocess the images appropriately for their intended use, to one of the supported formats (png, jpeg, gif, ppm/pgm) and their frame identifiers and paths stored in a database. ImageCheker would connect to the results and images database and would be able to browse through keyed either on the images, or detected events.

While this is possible to do on the cluster itself, using X forwarding, it is not recomended due to large potential latency and possibly long image download times. For fastest possible verification it is best to run ImageChecker locally. ImageChecker was designed to facilitate fast verification and correction of results and was not intended to be, yet another, FITS viewer.

To run the GUI import the package and use its *run* method or invoke the mainloop of the app itself:

```
import lfd
lfd.gui.imagechecker.run()
# or optionally if one wants to potentially change default parameters
import lfd.gui.imagechecker as imgchkr
app = ImageChecker()
app.mainloop()
```
The user should be greeted with popup windows instructing them to select the results database first and the image database second. After successful connections to the databases were made (notice that there is no setup required as described in the *[Database and setup](#page-20-0)*, the values are inferred at startup time from the selected DB's instead) user will be able to browse images using directional keys and a mouse.

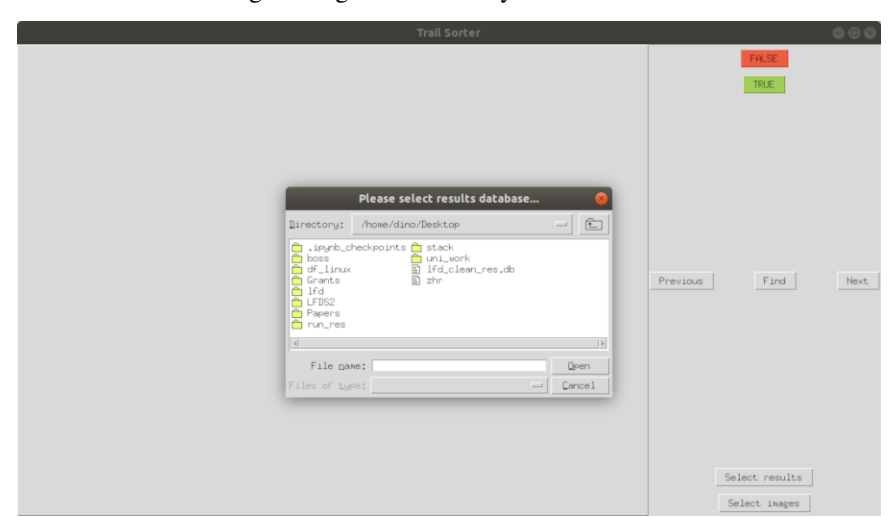

# **5.2 Creating DQS jobs**

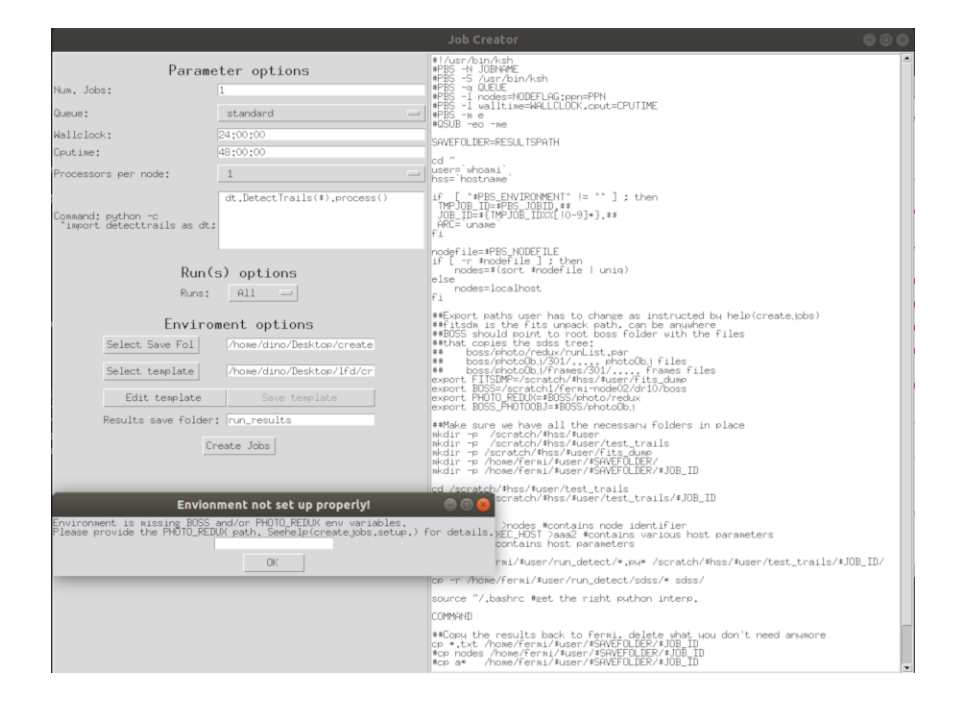

To run the GUI import the package and use its *run* method or invoke the mainloop of the app itself:

```
import lfd
lfd.gui.jobcreator.run()
# or optionally if one wants to potentially change default parameters
import lfd.gui.imagechecker as imgchkr
app = JobCreator()
app.mainloop()
```
JobCreator is a GUI interface to createjobs module. It provides an easier to manage graphical interace to the functionality contained in the createjobs module and has additional practical features such as in-place template editing.

```
class lfd.gui.jobcreator.rightframe.RightFrame(parent)
```
RightFrame of the jobcreator gui. Contains the template from which jobs will be created. The template is not editable unless its state is changed by the eddittemplate function found in the leftbotframe module.

```
class lfd.gui.jobcreator.leftframe.LeftFrame(parent)
```
LeftFrame of the jobcreator gui. Contains 3 subframes: top, mid and bot. In order they control the folowing settings for job creation:

- Top global execution settings for the jobs (f.e. wallclock, cputime, ppn. . . )
- Mid invocation settings (f.e. from all runs, lists, results...)
- Bot global environment settings (f.e. template, save paths, copy paths. . . )

Has to inherit from the root frame because job access is required. Will spawn additional windows promting user for settings for any particularily complex configurations.

# **getConf**()

Reads the complete configuration selected by the user.

**class** lfd.gui.jobcreator.lefttopframe.**TopFrame**(*parent*, *row=0*, *col=0*)

Part of the LeftFrame of the GUI. Contains fields to select the: - number of jobs - queue type - wallclock limits - CPU time limits - processors per node limit (ppn) - command editor

Requires a parent Frame that has access to Job object so that the settings can propagate to it.

#### **getcommand**()

Reads the curent command TextBox and reduces it to a form compatible with the createjobs module. Separating lines in the TextBox by using <Return> key is allowed.

**getn**()

Reads the current value from the Entry for number of jobs and performs basic sanity checks. Will raise an error if the value in the box is unreadable or if the number of jobs is zero. Technically all these boxes should have verifiers but I can't really be bothered and this one is the one that will likely get changed the most.

**class** lfd.gui.jobcreator.leftmidframe.**MidFrame**(*parent*, *row=1*, *col=0*)

Part of the LeftFrame of the GUI. Contains the drop-down menu that selects the runs that will be processed. Currently the option to select from results database are a bit wonky.

Requires a parent Frame that has access to Job object so that the settings can propagate to it.

#### **getResultsDBPath**(*parent*, *update*)

Opens a file dialog window that enables user to navigate through the filesystem to select their desired database of results.

Expects to receive the parent window of the binding object and a StringVar that is used to represent this path. It will update its value which triggers its trace method, which updates the class attribute used to store the path to the database.

#### **readRes**(*parent*)

Callback that connects to the database given by the URI and path provided by the user and selects all existing Frames in that database. Selected frames are propagated to the runs attribute of the job object inherited from root. Expects to receive the parent window containing the binding object. The parent window is destroyed once all results are read in.

### **runFromSingle**(*parent*, *runs*)

Callback function for the case when a 'Single' run source is chosen.

# **Parameters**

- **the parent window that contains the widget that registers this** (parent) – callback. This window will be destroyed at the end of this func.
- **an Entry or a Text widget from which the value will be read out**  $(runs) - as$ .

#### **runsFromList**(*parent*, *runs*)

Callback function to convert a coma separated string of runs into a list of integers. Propagates the list to the job object inherited from root. Expects to receive the parent window containing the binding object. The parent window is destroyed once the conversion is complete.

#### **selectRuns**(*selection*)

Callback that will execute everytime the drop-down menu selection changes. For each of the option in the menu here we define an action that will triger the appropriate additional menus required to configure the job.

- All the runs are allowed to be undefined, createjobs package will read the runlistAll file in \$PHOTO\_REDUX env var location for runs
- Single a pop-up with an entry field is displayed where only 1 run id is permitted
- List a pop-up with a textbox is displayed where a list of runs is given as a comma separated string
- Results a pop-up window that lets user select the DB from which jobs will be created.

# **setResPath**(*\*tmp*)

Callback 'observer' function used to track when the contents of an Entry changes. Specifically, tracks when the text value of an Entry used to select path to results database has changed. Updates the stored path to the results.

Expects the arguments corresponding to the invocation of trace method of a StringVar.

#### **setUriPath**(*\*tmp*)

Callback 'observer' function used to track when the contents of an Entry changes. Specifically, tracks when the text value of an Entry used to select URI path to results database has changed. Updates the stored URI path to the results.

Expects the arguments corresponding to the invocation of trace method of a StringVar.

# **class** lfd.gui.jobcreator.leftbotframe.**BotFrame**(*parent*, *row=2*, *col=0*)

Bottom part of the LeftFrame of the GUI. Handles all of the paths involved in the creation of a Job and updates the template in RightFrame when the template path changes.

#### **editTemplate**()

A callback of a Button action that will change the state of the RightFrame Text box and make it editable.

#### **saveTemplate**()

A Button callback that will save the current template to a file. Spawns a file dialog to retrieve the save location. Changes the state of the RightFrame Text box back to un-editable.

## **setSavePathWithPrompt**()

Callback that will spawn a directory selector through which a new path, where the job DQS files will be saved, can be selected.

# **setTemplatePath**(*\*args*)

Callback that will track the Entry box of the template path and upon modification will cause the Right-Frame template display to reload the new template.

### **setTemplatePathWithPrompt**()

Callback that will spawn a file selector window through which a new template can be selected. See setTemplatePath. Will cause an update of the RightFrame to redisplay the newly selected template.

## **updateTemplatePath**(*path*, *showerr=False*)

Updates the RightFrame's template display and replaces the current content with content read from a file at the provided path. If showerr is supplied an error will be raised if the given path does not exist. This is useful if the directory will be created after the path selection or if the update is called from a callback tied to a StringVar/Entry trace methods as a way to silence errors untill the full path has been manually inputed.

#### Parameters

- **path**  $(str)$  path to the new template
- **showerr** (bool) if False no error will be raised even if path does not exist, usefull when error needs to be raised later, on a callback initiated by a button click

# LFD contains 2 GUI interfaces:

- Imagechecker is an image browser developed specifically to help with results verification.
- JobCreator is a GUI interface to createjobs module that helps with the creation of cluster job scritps because it's capable of displaying all selected parameters on-screen in a way that's not possible with the createjobs module.

# CHAPTER 6

# Analysis

A small subset of detected linear features will belong to trails left by meteors when flying through the SDSS field of view (FOV), while the remaining linear features will be spurious detections or satelite.

This module provides tools and any additional functionality required for analysis, measurement or moddeling linear features made by meteors.

The module also provides code required to repeat and reproduce the plots made in the paper.

# **6.1 Profiles**

# **6.1.1 Convolution**

This module contains various convolution functionality specifically suited to work with provided convolutional objects.

lfd.analysis.profiles.convolution.**largest\_common\_scale**(*\*args*)

Finds the new appropriate common scale between given objects such that the new boundaries start at the leftmost and end at the rightmost object and the step between two points is the smallest step value for all objects.

It is very important that the scale of the two convolved functions is the same! F.e. convolving a functions with scale lengths of 1 arcsecond and 1 degree is drastically different than convolving functions with the same scale length.

**Parameters**  $\star \text{args}$  (*list, tuple*) – set of objects we wish to reduce to the largest common scale

# **Example**

**>>>** newscale = largest\_common\_scale(obj1, obj2, obj3, ...)

lfd.analysis.profiles.convolution.**convolve\_seeing**(*obj*, *seeing*, *name='seeingconvolved'*)

Rescales, normalizes and convolves object and seeing.

### **Parameters**

- **obj** (lfd.analysis.profile.ConvolutionObject) brightness profile of object to be convolved
- **obj2** (lfd.analysis.profile.ConvolutionObject) seeing profile that will be convolved with object
- **name**  $(str)$  ConvolutionObjects can be assigned names, or will default to an appropriate name based on instantiation, which helps with tracking the current object status and with plotting.

```
lfd.analysis.profiles.convolution.convolve_defocus(obj, defocus, name='defocus-
                                                        convolved')
```
Rescales, normalizes and convolves object and defocus.

# **Parameters**

- **obj** (lfd.analysis.profile.ConvolutionObject) brightness profile of object to be convolved
- **defocus** (lfd.analysis.profile.ConvolutionObject) defocus profile that will be convolved with object
- **name**  $(str)$  ConvolutionObjects can be assigned names, or will default to an appropriate name based on instantiation, which helps with tracking the current object status and with plotting.

lfd.analysis.profiles.convolution.**convolve\_seeing\_defocus**(*obj*, *seeing*, *defocus*, *name='seeing-defocusconvolved'*)

Rescales, normalizes and then convolves object, seeing and defocus.

#### **Parameters**

- **obj** (lfd.analysis.profile.ConvolutionObject) brightness profile of object to be convolved
- **defocus** (lfd.analysis.profile.ConvolutionObject) defocus profile that will be convolved with object
- **seeing** (lfd.analysis.profile.ConvolutionObject) seeing profile that will be convolved with the previous convolution result
- **name**  $(str)$  ConvolutionObjects can be assigned names, or will default to an appropriate name based on instantiation, which helps with tracking the current object status and with plotting.

lfd.analysis.profiles.convolution.**convolve**(*\*args*, *name=None*)

Rescales, normalizes and convolves the provided ConvolutionObjects. Functionality applied in convolve\_seeing/defocus or convolve\_seeing\_defocus functions is used when two or three ConvolutionObjects are provided. Otherwise the convolution is performed recursively which can be slow.

# **Parameters**

- $\bullet$  **\*args** (tuple, list) set of objects that will be convolved
- **name**  $(str)$  ConvolutionObjects can be assigned names, or will default to an appropriate name based on instantiation, which helps with tracking the current object status and with plotting. If left None will default to "convolved"

# **Example**

```
>>> convolve(obj, seeing, defocus)
```

```
class lfd.analysis.profiles.convolutionobj.ConvolutionObject(obj, scale,
```
*name=None*) Represents an object that can be convolved with other ConvolutionObjects or functions. Practical because the objects can be created with or without knowing their analytical expressions. ConvolutionObject can be instantiated from two arrays - scale and obj. Scale represents the "x-axis" and the obj array the function value at some x-coordinate. The function is then constructed by interpolating between the obj points. If an object's analytical light-curve is known then user can override the method 'f' such that it returns the value of the analytical expression at a given coordinate.

# **obj**

brightness values of the object, its profile

Type list, tuple or np.array

#### **scale**

the "x" coordinates against which obj was evaluated, note that objects "center" (central maximal value) is generally centered on the 0 of the scale

Type list, tuple or np.array

# **\_\_guessf**

the function used for interpolation in case analytical form is unknown

Type np.interp1d

#### **scaleleft**

leftmost points of the scale

Type float

#### **scaleright**

rightmost points of the scale

Type float

#### **objleft**

rightmost points at which obj>0

Type float

#### **objright**

rightmost points at which obj>0

#### Type float

#### **step**

the difference between two scale points (fineness of the coordinates)

#### Type float

#### **name**

by default assigned to the class name instantiating this object. Useful to keep track of the function it represents but also for plotting.

Type str

#### **Parameters**

• **obj** (list, tuple or np.array) – brightness values of the object, its profile

• **scale** (list, tuple or np.array) – the "x" coordinates against which obj was evaluated, note that objects "center" (central maximal value) is generally centered on the 0 of the scale

# **calc\_fwhm**()

Calculates Full-Width-Half-Maximum of the object.

#### **f**(*r=None*)

Returns the value of the profile function at a point/array of points r. If analytical expression is not know interpolation between nearest points is attempted. If this occurs a warning is raised.

#### **classmethod fromConvolution**(*obj*, *scale*, *name=None*)

From given arrays obj and scale create a ConvolutionObject.

#### **norm**()

Renormalizes values so that maximal value is 1.

#### **rescale**(*x*, *y=None*, *step=None*)

Given a scale x recalculate the brightness values of obj over the new points. If only x and y are supplied, then a new scale is created with the new boundaries  $[x, y\geq 0]$  and previously used step If x, y and step are provided then a new scale is created with new boundaries [x, y> where the distance between two points equals to step.

#### **update**()

Check and update the scale left and rightmost points. Find the first and last coordinate at which object is still brighter than 0. Recalcualtes step.

# **6.1.2 Object Profiles**

Object profiles contains commonly used profiles of different types of source objects such as PointSource, Disk etc. . .

**class** lfd.analysis.profiles.objectprofiles.**PointSource**(*h*, *res=0.001*, *\*\*kwargs*)

Simple point like source. Point-like sources are not resolved, therefore regardless of scale and size only a single element of obj will have a value

# **Parameters**

- **h**  $(fload)$  height of the object, in meters
- **res** (float) desired resolution in arcseconds. The scale step (the difference between two neighbouring "x-axis" points) is then determined by scaling the appropriate angular size of the object by the resolution, so that the object remains unresolved at the required resolution.

**f**(*r*)

Returns the intensity value of the object at a point. Evaluating a point source over only handfull of points is not well defined. The function may not behave properly if number of points is very small, i.e. 2 or 3 points only.

```
class lfd.analysis.profiles.objectprofiles.GaussianSource(h, fwhm, res=0.001,
                                                                 units='meters',
                                                                 **kwargs)
```
Simple gaussian intensity profile.

#### **Parameters**

- **h**  $(f$ loat) height of the object, in meters
- **fwhm**  $(f$ loat) FWHM of the gaussian profile
- **res**  $(fload)$  desired resolution, in arcseconds

• **units**  $(string)$  – spatial units (meters by default) - currently not very well supported

**f**(*r*)

Evaluate the gaussian at a point.

**class** lfd.analysis.profiles.objectprofiles.**DiskSource**(*h*, *radius*, *res=0.001*, *\*\*kwargs*)

Brightness profile of a disk-like source.

**Parameters** 

- **h**  $(f$ loat) height of the object, in meters
- **radius**  $(f$ *loat* $)$  radius of the objects disk, in meters
- **res** (float) desired resolution, in arcseconds

 $f(r, units='arcsec')$ 

Returns the brightness value of the object at a point. By default the units of the scale are arcseconds but radians are also accepted.

**width**()

FWHM is not a good metric for measuring the end size of the object because disk-like profiles do not taper off towards the top. Instead width of the object (difference between first and last point with brightness above zero) is a more appropriate measure of the size of the object.

**class** lfd.analysis.profiles.objectprofiles.**RabinaSource**(*h*, *angle*, *\*\*kwargs*)

Bektesevic & Vinkovic et. al. 2017 (arxiv: 1707.07223) Eq. (9)

a 1D integrated projection of fiducial 3D meteor head model as given by:

```
Rabina J., et al. 2016, J. Quant. Spectrosc. Radiat. Transf,178, 295
```
The integration of this profile is complicated and depends on variety of parameters, such as the angle of the observer linesight and meteor direction of travel. It is not practical to preform the integration every time brightness value needs to be estimated (too slow). A set of pregenerated projections of this profile to a plane were created where the angle between meteor direction of travel and observer linesight varies in the range from 0-1.5 radians (0-86 degrees) which are then used to produce this 1D profile. The 1D profile is created from a crosssection perpendicular to the meteors direction of travel. These 2D profiles are avilable as images in the rabina directory along with the required code to generate them. The default profile is then scaled appropriately to the desired height and any missing brightness values are then interpolated between the points.

#### **Parameters**

- **angle** (*string*, *float* or *int*) If string the path to the premade 2D integrated Rabina profile projection, if float or int the angle in radians that will be converted into a filename of one of the premade Rabina profiles.
- **h** (*float*) height of the object, in meters

Note: Integrating 3D Rabina profile to create the 2D projection is very costly. Premade profiles range from 0 to 1.5 radians in steps of 0.1 radians, or approximately 0 to 90 degrees in steps of ~6 degrees. If a specific projection angle is required code to generate one can be found in *profiles/rabina* dir (see also: profiles.utils.get rabina dir).

```
f(r, units='arcsec')
```
Returns the brightness value at a desired point.

lfd.analysis.profiles.objectprofiles.**exp\_fwhms**(*tau*, *n*, *duration*)

Generates series of n exponentially smaller FWHM values depending on the scale time tau for the desired temporal duration.

# **Parameters**

- $\bullet$  **tau** (float) scale time of the decay
- **n** (int) number of generated FWHM values
- **duration** (*float*) total duration in which n FWHMs will be equaly spaced

# **6.1.3 Seeing**

This module holds the 1D Gaus-Kolmogorov provile commonly used to describe effects of atmospheric seeing on a point source. The function is described in:

Bektesevic & Vinkovic et. al. 2017 (arxiv: 1707.07223)

```
class lfd.analysis.profiles.seeing.GausKolmogorov(fwhm, scale=None, res=0.001,
```
*\*\*kwargs*)

Simple Gaus-Kolmogorov seeing. Convolving with this function has the effect of blurring the original object.

# **Parameters**

- **fwhm**  $(fload)$  FWHM of the Gaus-Kolmogorov profile
- **scale** (list, tuple or np.array) if scale is given then GK will be evaluated over it
- $\bullet$  **res** ( $f$ loat) if scale is not given one will be created from the estimated width of the GK profile and resolution in arcseconds
- **f**(*r*, *sigma=None*)

Evaluates the GK at a point r. Providing sigma estimates GK at r for a different GK distribution with a FWHM= sigma\*2.436/1.035 - for convenience only.

# **6.1.4 Samplers**

```
lfd.analysis.profiles.samplers.generic_sampler(sources, instrument=None,
                                                         seeingProfile=<class
                                                         'lfd.analysis.profiles.seeing.GausKolmogorov'>,
                                                         seeingFWHM=None, de-
                                                         focusProfile=<class
                                                         'lfd.analysis.profiles.defocusing.FluxPerAngle'>,
                                                         returnType='profiles', testRun=False,
                                                         ntest=10, **kwargs)
```
Convolves given source profile(s) with defocusing and seeing effects and returns a list of observed profiles and, optionally, a structured array of profile parameters.

# **Parameters**

- **sources** (*list* or *cls*) List of classes or a single class that produces the object profile.
- **instrument** (*tuple* or *None*) A tuple of diameters of primary and secondary mirrors of the used instrument in milimeters. See also *lfd.analysis.profiles.SDSS* or *lfd.analysis.profiles.LSST*.
- **seeingProfile** (*cls*, optional) Class representing a seeing profile, by default *lfd.analysis.profiles.GausKolmogorov*.
- **seeingFWHM** (*list*, optional) A list of full width half max values to use for seeing. If an instrument is LSST or SDSS and seeingProfile is provided will default to expected seeing FWHM or measured median seeing FWHM value respectively. See *lfd.analysis.profiles.LSSTSEEING* and *lfd.analysis.profiles.SDSSSEEING*.
- **defocusProfile** (*cls*) Class representing a seeing profile, by default *lfd.analysis.profiles.FluxPerAngle*.
- **returnType** (*str*) Chose values returned: profiles, grid measurements, or both by using "profiles", "grid" or "both" respectively. The default, *profiles*, returns a simple 1D list of profiles, *grid* also returns a 2D structured array containing input and resulting profile parameters.
- **testRun** (*bool*) If true will print a table of ingoing arguments to the convolution function using the same combinations scheme. Usefull to verify whether the given convolution parameters actually match expected.
- **ntests** (*int*) Number of sample points printed if testRun is True.
- **\*\*kwargs** (*dict*) Any additional provided keyword argument is used to create a Cartesian product of sample points which are then fed into the source, seeing and defocusing classes and convolved.

#### Returns

- convProfiles (*list*) List of python objects representing the result of profile convolutions.
- convMeas (*np.array*, optional) A structured numpy array containing any of the following: any keywords that are given are stored under the key in which they were given, source profile name *source*, seeing profile name *seeing*, defocus profile name *defocus*, seeing FWHM, *sfwhm*, defocused FWHM *dfwhm*, observed FWHM *ofwhm*, per-cent value of the depth of central dip of the observed profile *depth*.

# **Examples**

```
>>> convProfiles, convMeas = generic_sampler(sources=profiles.PointSource,
                                             sfwhm=s, h=h, returnType='grid')
```
# **6.1.5 Utilities**

lfd.analysis.profiles.utils.**get\_rabina\_profile**(*angle*, *useCV2=False*)

Returns image of projected Rabina profile as a function of angle between the observers line of sight and the velocity vector of the meteor.

# **Parameters**

- **angle** (*float*) angle, in radians, between LOS and vector of the meteor.
- **useCV2** (*bool*, optional) If True will use cv2 to open the Rabina profile, otherwise matplotlib. Default is False.

# **Notes**

Pre-rendered Rabina profiles exist for angles in 0.1 increments from 0 to 1.5 inclusive. This is approximately every 6 degrees from 0 to 90 degrees. See *gen\_rabina\_profile.py* in persistent cache on how to pre-render Rabina profiles for other angles. Profiles are searched for in both ephemeral and persistent cache locations. If multiple matching files are found, those from peristent cache only are returned.

# Raises

- ValueError: when the given angle was not in the range 0-1.5 (step 0.1) inclusive.
- FileNotFoundError: when the searched for Rabina profile was not found. This can happen only when a 3rd party has manually cleared the persistent cache.

#### lfd.analysis.profiles.utils.**meshgrid**(*data*, *x*, *y*, *tgt*, *fold=None*, *axes=True*)

Given a structured numpy array returns two 1D arrays and one 2D array. The two 1D arrays contain elements of data and represent the x and y axes, respectively, of the returned 2D. Similar to numpy's meshgrid. The 2D array containes target column data reshaped such that it matches the chosen x and y. Optionally, if there are multiple additional columns with which the target data varies with, it is possible to "fold" over those columns; that is subselect only those elements of the target data that correspond to rows in the structured numpy array for which element values equal the given fold values.

#### Parameters

- **data** (*np.array*) A structured array of data
- **x** (*str*) A string representing the column that will be selected as the x axis. Must be a valid dtype name of data.
- **y** (*str*) A string representing the column that will be selected as the y axis. Must be a valid dtype name of data.
- **tgt** (*str*) A string representing the column that will be reshaped into 2D array matching the entries of x and y.
- **fold** (*dict*) An optional dictionary of key:value pairs that represent column names and values on which to fold the total data on. Folding subselects particular target column elements of data based matched values provided in the dictionary.
- **axes** (*bool*) If True, default, both axes and grid are returned. If false, only the gridded data is returned.

#### Returns

- x (*np.array*) A 1D array containing data elements that represent the x axis of the targeted reshaped data
- y (*np.array*) A 1D array containing data elements that represent the y axis of the targeted reshaped data
- gridded (*np.array*) A 2D array

# **Examples**

```
>>> data
   array(
     [(3., 1., 5., 'DiskSource', 'GausKolmogorov', 'FluxPerAngle', 1.43, 8.1, 8.1,
  3.5),
      (3., 1., 6., 'DiskSource', 'GausKolmogorov', 'FluxPerAngle', 1.43, 9.8, 9.8,
\leftrightarrow 1.5),
      (3., 2., 5., 'DiskSource', 'GausKolmogorov', 'FluxPerAngle', 1.43, 4.5, 4.5,
\rightarrow 2.6),
      (3., 2., 6., 'DiskSource', 'GausKolmogorov', 'FluxPerAngle', 1.43, 4.4, 4.4,
\leftrightarrow 1.5),
      (4., 1., 5., 'DiskSource', 'GausKolmogorov', 'FluxPerAngle', 1.43, 8.1, 8.1,
\rightarrow 3.5),
      (4., 1., 6., 'DiskSource', 'GausKolmogorov', 'FluxPerAngle', 1.43, 9.8, 9.8,
     5)(continues on next page)
```
(continued from previous page)

```
(4., 2., 5., 'DiskSource', 'GausKolmogorov', 'FluxPerAngle', 1.43, 4.5, 4.5,
\leftrightarrow 2.6),
      (4., 2., 6., 'DiskSource', 'GausKolmogorov', 'FluxPerAngle', 1.43, 4.4, 4.4,
\leftrightarrow 1.5)],
dtype=[('fwhm', '<f8'), ('h', '<f8'), ('radius', '<f8'), ('source', '<U12'),
('seeing', '<U14'), ('defocus', '<U12'), ('sfwhm', '<f8'), ('dfwhm', '<f8'),
('ofwhm', '<f8'), ('depth', '<f8')])
```

```
>>> x, y, z = meshgrid(meas, 'h', 'fwhm', 'ofwhm', fold={'radius':5})
>>> x
array([1., 2.])
>>> y
array([3., 4.])
>>> z
array([[8.1, 4.5],
     [8.1, 4.5]]
```
# **6.1.6 Constants**

```
lfd.analysis.profiles.consts.FWHM2SIGMA = 2.436
    Conversion factor between FWHM and sqrt(variance).
```
- lfd.analysis.profiles.consts.**HEIGHTS = [80.0, 100.0, 120.0, 150.0]** Commonly used heights (throughout the paper).
- lfd.analysis.profiles.consts.**LSST = (4180.0, 2558.0)** The dimensions, in milimeters, of the primary and secondary LSST mirrors.
- lfd.analysis.profiles.consts.**LSSTSEEING = 0.67** Estimated expected value of LSST seeing.
- lfd.analysis.profiles.consts.**RAD2ARCSEC = 206264.806247** Conversion from radians to arcseconds.
- lfd.analysis.profiles.consts.**RS = [0.1, 0.5, 5, 10]** Commonly used radii, in meters (in the paper).
- lfd.analysis.profiles.consts.**SDSS = (1250.0, 585.0)** The dimensions, in milimeters, of the primary and secondary SDSS mirrors.
- lfd.analysis.profiles.consts.**SDSSSEEING = 1.43** Measured median value of SDSS seeing.
- lfd.analysis.profiles.consts.**SEEINGS = [0.67, 1.3455, 1.48, 1.6353]** Upper and lower values for seeing for both SDSS and LSST.

Profiles module consists of classes and functions neccessary to reproduce the plots from Bektesevic & Vinkovic et. al. 2017 (arxiv: 1707.07223).

The module provides classes for various different types of object brightness profiles (PointSource, GaussianSource, DiskSource, RabinaSource), seeing (Gaus- Kolmogorov), and defocusing effects (FluxPerAngle).

Sources represent 1D integrated brightness profiles of different source distributions as well as various parameters describing these distributions (such as FWHM, width, distance from instrument, variance etc.) in a common lookalike interface. They usually carry with them their resolution, scale or units (units are more for personal reference than actually useful).

Convolving Sources with Seeing and/or Defocus profile produce a new Source, which brightness profile corresponds to that of an source which is affected by these efects. So a convolution of a PointSource and seeing represents a source in focus observed through an atmoshere and PointSource convolved with Defocus corresponds to a defocused point source in ideal seeing (no seeing effects) etc

The module also contains a more powerful generic sampler that produces profiles and/or specific measurements in given points.

# **Examples**

A simple convolution of a point profile with SDSS seeing and defocus:

```
from lfd.analysis import profiles
point = profiles.PointSource(100)
seeing = profiles.GausKolmogorov(profiles.SDSSSEEING)
defocus = profiles.FluxPerAngle(100, *profiles.SDSS)
a = profiles.convolve(point, seeing, defocus)
```
Simplest use of a generic sampler is just creating many point profiles at different heights as seen by SDSS:

```
from lfd.analysis import profiles
points = profiles.generic_sampler(profiles.PointSource, profiles.HEIGHTS)
```
A more complicated use case would be creating disk profilse of different radii at many different seeings FWHMs and heights as seen by SDSS:

```
from lfd.analysis import profiles
disks = profiles.generic_sampler(profiles.DiskSource,
                                  radius = (1, 2, 3),
                                  seeingFWHM=profiles.SEEINGS,
                                  h = profiles.HEIGHTS)
```
By default the generic sampler would return the actual profiles but it can also return a strucutred array containing all information pertinent (used profiles, instrument, height radius, FWHM measurements etc. . . ) to the created profiles instead:

```
from lfd.analysis import profiles
disks = profiles.generic_sampler(profiles.DiskSource,
                                  radius = (1, 2, 3),
                                  seeingFWHM=profiles.SEEINGS,
                                  h = profiles.HEIGHTS,
                                  returnType="grid")
```
As well as convenient functionality to convert the retrieved structured arrays into something easily plottable with matplotlib for example (see meshgrid).

# **6.2 Plotting**

# **6.2.1 Paperplots**

```
lfd.analysis.plotting.paperplots.plotall(path='.')
     Create PNG image files containing figures 4 to 27 as they appeared in the:
```

```
Bektesevic & Vinkovic et. al. 2017 (arxiv: 1707.07223)
```
paper at a given location.

Parameters **path** (*str*) – Optional. Path to location in which images will be stored. Defaults to current directory.

#### lfd.analysis.plotting.paperplots.**figure4**(*h=100*)

Effects of seeing on the observed intensity profile of a point source located 100km from the imaging instrument. Line types represent results based on different seeing values (as shown in the legend). The profile's inner structure (a dip in the middle) is reduced or completely lost as the seeing worsens. SDSS is more affected because it has a smaller telescope aperture than LSST. The overall effect is similar even for much smaller distances to the meteor (see also Fig. 23, 24 and 26).

Parameters **h** (*int* or *float*) – Distance to the meteor head from the observer in kilometers. By default a 100km to match the figures in the paper.

#### Returns

- fig (*matplotlib.pyplot.Figure*) Figure containing the plot.
- ax (*matplotlib.pyplot.Axes*) Axes containing the plot.

#### lfd.analysis.plotting.paperplots.**figure5**()

Effects of distance on the observed intensity profile of a point source for a constant seeing (1.48for SDSS and 0.67for LSST). Line types represent results based on different meteordistances (as shown in the legend). The image shows how smaller distances emphasize the central dip in the profile, until it reaches its extreme value (such as here for LSST) set by the equation (7) dictated by the inner and outer radius of the primary mirror (see also Fig. 23, 24 and 26).

# Returns

- fig (*matplotlib.pyplot.Figure*) Figure containing the plot.
- ax (*matplotlib.pyplot.Axes*) Axes containing the plot.

lfd.analysis.plotting.paperplots.**figure6**(*h=100*, *rs=(0.1*, *4*, *8)*, *instrument=(4180.0*,

*2558.0)*, *seeingfwhm=0.67*) Three cases of meteors with heta\_D << heta\_O, heta\_D pprox heta\_ $\overline{O}$  and hetaD >> heta\_ $\overline{O}$  (see equations 6 and 8) illustrated for the LSST telescope at 100km distance and the seeing of 0.67. Meteors are modeled as disks with a uniform surface brightness and the radii of 0.1m, 4m and 8m, respectively. The solid line shows how the meteor track looks like when the telescope is focused on the meteor without any seeing, while the dashed line shows what we actually see under defocusing and seeing. For a small disk diameter the defocused profile corresponds to that of a point source. As the meteor diameter approaches the inner diameter of the LSSTs primary mirror, the defocusing profile starts to lose its dip in the middle.

#### **Parameters**

- **h** (*int* or *float*) Distance to the meteor head in kilometers. By default 100km.
- **rs** (*list* or *tuple*) Radii of the meteor heads in meters. By default [0.1, 4, 8]
- **instrument** (*list* or *tuple*) Radii of the inner and outter mirror diameters of the instrument in meters. By default set to *profiles.LSST*
- **seeingfwhm** (*int* or *float*) Seeing FWHM in arcseconds. By default *profiles.LSSTSEEING*.

#### Returns

- fig (*matplotlib.pyplot.Figure*) Figure containing the plot.
- ax (*matplotlib.pyplot.Axes*) Axes containing the plot.

# lfd.analysis.plotting.paperplots.**figure7**()

Two cases of uniform brightness disk meteors with theta\_D approx theta\_O (R\_meteor=1m) and thetaD >> theta\_O (R\_meteor=4m) illustrated for the SDSS telescope at various distances (different linetypes) and the seeing of 1.48. This seeing transforms a point source into an object similar to theta\_D in size, which results in a defocused image with a negligible central drop in the brightness profile. The distinguishing element for a disk observed with SDSS is the very wide peak when the disk is similar in size to the telescope primary mirror and a growing FWHM as the disk becomes much larger than the mirror (compare with fig. 4). Small disk diameter are comparable to point source plots in Fig. 5.

# Returns

- fig (*matplotlib.pyplot.Figure*) Figure containing the plot.
- ax (*matplotlib.pyplot.Axes*) Axes containing the plot.

# **Notes**

The function calls on figure78 with the following parameters:  $rs: (1, 4)$ instrument : 'profiles.SDSS' seeingfwhm : 'profiles.SDSSSEEING'  $xlims : [(-6, 6), (-11, 11)]$ xticks : [range(-30, 30, 6), range(-30, 30, 2)]

# lfd.analysis.plotting.paperplots.**figure8**()

Two cases of uniform brightness disk meteors with theta\_D approx theta\_O (R\_meteor=4m) and hetaD >> heta<sup>O</sup> (R\_meteor=8m) illustrated for the LSST telescope at various distances (different linetypes) and the seeing of 0.67. Since the seeing FWHM is much smaller than the apparent angular size heta\_D of the disk in the sky, the brightness profiles are dominated by the defocusing effect. Small disk diameter are comparable to point source plots in Fig. 5.

# Returns

- fig (*matplotlib.pyplot.Figure*) Figure containing the plot.
- ax (*matplotlib.pyplot.Axes*) Axes containing the plot.

# **Notes**

The function calls on figure78 with the following parameters: rs : (4, 8) instrument : *profiles.LSST* seeingfwhm : *profiles.LSSTSEEING*  $xlims : [(-18, 18), (-25, 25)]$ xticks : [range(-30, 30, 6), range(-30, 30, 10)]

# lfd.analysis.plotting.paperplots.**figure10**()

Three cases of the fiducial 3D meteor model rotatedby 90, 60 and 0 degrees, observed with the SDSS telescope from different distances (line types as shown in the legend) under the seeing FWHM of 1.48".

# Returns

• fig (*matplotlib.pyplot.Figure*) – Figure containing the plot.
• ax (*matplotlib.pyplot.Axes*) – Axes containing the plot.

## <span id="page-72-0"></span>**Notes**

The function calls on figures1011 with the following parameters: seeingfwhm : *profiles.SDSSSEEING* instrument : *profiles.SDSS*  $xlims : [(-7.5, 7.5)]$ xticks : [range (-25, 26, 5)]

## lfd.analysis.plotting.paperplots.**figure11**()

Three cases of the fiducial 3D meteor model rotatedby 90, 60 and 0 degrees, observed with the LSST telescope from different distances (line types as shown in the legend) under the seeing FWHM of 1.48".

#### Returns

- fig (*matplotlib.pyplot.Figure*) Figure containing the plot.
- ax (*matplotlib.pyplot.Axes*) Axes containing the plot.

## **Notes**

The function calls on figures1011 with the following parameters: seeingfwhm : *profiles.LSSTSEEING* instrument : *profiles.LSST*  $xlims : [(-7.5, 7.5)]$ xticks : [range (-25, 26, 5)]

#### lfd.analysis.plotting.paperplots.**figure12**()

A fiducial model of ionized meteor trail evolution as seen by SDSS at 100km distance. The top panel is the trail brightness as seen by the telescope without seeing. Different lines show the trail evolution with the peak brightness evolving as  $exp(t/tau)$ , with tau=1s, starting from t=0s, while the total emitted light remains the same (i.e. the surface under the curves remains constant). The middle panel shows those profiles convolved with seeing of 1.48" and defocusing. The bottom panel is the total time integrated trail brightness profile that would actually be observed. This final curve should be added to the meteor head brightness profile in order to reconstruct the overall meteor track seen in the image. All panels have the maximum brightness scaled to one for clarity.

#### Returns

- fig (*matplotlib.pyplot.Figure*) Figure containing the plot.
- ax (*matplotlib.pyplot.Axes*) Axes containing the plot.

## **Notes**

The function calls figures1213 with the following values: tau : 1s h : 100km seeingfwhm : *profiles.SDSSSEEING* instrument : *profiles.SDSS*

<span id="page-73-0"></span>xlims : [(-8.5, 8.5)] xticks : [range(-20, 20, 2)] txtpos : [(2, 0.8), (2, 0.8), (2, 0.8)]  $n \cdot 10$ duration : 2s

lfd.analysis.plotting.paperplots.**figure13**()

A fiducial model of ionized meteor trail evolution as seen by LSST at 100km distance. The top panel is the trail brightness as seen by the telescope without seeing. Different lines show the trail evolution with the peak brightness evolving as  $exp(t/tau)$ , with tau=1s, starting from t=0s, while the total emitted light remains the same (i.e. the surface under the curves remains constant). The middle panel shows those profiles convolved with seeing of 0.67" and defocusing. The bottom panel is the total time integrated trail brightness profile that would actually be observed. This final curve should be added to the meteor head brightness profile in order to reconstruct the overall meteor track seen in the image. All panels have the maximum brightness scaled to one for clarity. Compared to SDSS (figure 12), the defocus effect is much stronger due to a larger telescope aperture and now even meteor trails can have a central dip in the brightness profile.

## Returns

- fig (*matplotlib.pyplot.Figure*) Figure containing the plot.
- ax (*matplotlib.pyplot.Axes*) Axes containing the plot.

## **Notes**

The function calls figures1213 with the following values:

```
tau : 1s
h : 100km
seeingfwhm : profiles.LSSTSEEING
instrument : profiles.LSST
xlims : [(-15, 15)]xticks : [range(-20, 20, 2)]
txtpos : [(2, 0.8), (-5, 0.28), (2, 0.8)]
n : 10
duration : 2s
```
## lfd.analysis.plotting.paperplots.**figure14**()

A fiducial model of ionized meteor trail evolution as seen by SDSS at 100km distance with trail drift, due to atmospheric winds, included. The top panel is the trail brightness as seen without seeing. Different lines show the trail temporal and spatial evolution with the peak brightness evolving as  $exp(t/tau)$ , with tau=1s, starting from t=0s, while the total emitted light remains the same (i.e. the surface under the curves remains constant). The trail drift motion is modeled from left to right with each step shifting the profile by 486 steps. The vertical dashed line shows the initial position of the meteor trail. The middle panel shows those profiles convolved with seeing of 1.37" and defocusing. The bottom panel is the total integrated trail brightness profile that would actually be observed. This final curve should be added to the meteor head brightness profile in order to reconstruct the overall meteor track seen in the image.

## Returns

- fig (*matplotlib.pyplot.Figure*) Figure containing the plot.
- ax (*matplotlib.pyplot.Axes*) Axes containing the plot.

## <span id="page-74-0"></span>**Notes**

The function calls figures1415 with the following values: tau : 1s  $h \cdot 100$ km seeingfwhm : *profiles.SDSSSEEING* instrument : *profiles.SDSS*  $xlims : [(-4.5, 12.5)]$ xticks : [range(-20, 20, 2)] txtpos :  $[(6, 0.6), (6, 0.06), (6, 0.6)]$ n : 10 duration : 2s nsteps : 486

lfd.analysis.plotting.paperplots.**figure15**()

A fiducial model of ionized meteor trail evolution as seen by LSST at 100km distance with trail drift, due to atmospheric winds, included. The top panel is the trail brightness as seen without seeing. Different lines show the trail temporal and spatial evolution with the peak brightness evolving as exp(t/tau), with tau=1s, starting from t=0s, while the total emitted light remains the same (i.e. the surface under the curves remains constant). The trail drift motion is modeled from left to right with each step shifting the profile by 486 steps. The vertical dashed line shows the initial position of the meteor trail. The middle panel shows those profiles convolved with seeing of 0.67" and defocusing. The bottom panel is the total integrated trail brightness profile that would actually be observed. This final curve should be added to the meteor head brightness profile in order to reconstruct the overall meteor track seen in the image.

## **Notes**

The function calls figures1415 with the following values: tau : 1s h : 100km seeingfwhm : *profiles.LSSTSEEING* instrument : *profiles.LSST* xlims : [(-10.5, 17.5)] xticks : [range(-20, 20, 5)] txtpos : [(9, 0.6), (9, 0.06), (9, 0.6)] n : 10 duration : 2s nsteps : 486

## Returns

- fig (*matplotlib.pyplot.Figure*) Figure containing the plot.
- ax (*matplotlib.pyplot.Axes*) Axes containing the plot.

#### lfd.analysis.plotting.paperplots.**figure16**()

An example of the observed meteor track (solid line) at 100 km distance as it would appear in an image from the SDSS telescope obtained as a sum of two contributions: from a defocused meteor (dashed line) contributing 80% of the peak brightness and from a defocused meteor trail (dotted line) contributing 20%of the peak brightness. This example illustrate how the meteor trail deforms the pure meteor head brightness profile by deforming dominantly one side of the defocused two-peak meteor head profile.

## Returns

- fig (*matplotlib.pyplot.Figure*) Figure containing the plot.
- ax (*matplotlib.pyplot.Axes*) Axes containing the plot.

## **Notes**

The function calls figures 1617 with the following values:

<span id="page-75-0"></span>tau : 1s h : 100km seeingfwhm : *profiles.SDSSSEEING* instrument : *profiles.SDSS*  $xlims : [(-5.5, 10.5)]$ xticks : [range(-20, 20, 2)] n : 10 duration : 2s nsteps : 486 loc : 'upper right'

## lfd.analysis.plotting.paperplots.**figure17**()

An example of the observed meteor track (solid line) at 100 km distance as it would appear in an image from the LSST telescope obtained as a sum of two contributions: from a defocused meteor (dashed line) contributing 80% of the peak brightness and from a defocused meteor trail (dotted line) contributing 20%of the peak brightness. In this case the trail's main disruption to the meteor head brightness is in reducing the depth of the central brightness dip, while the profile asymmetryis not very prominent.

## Returns

- fig (*matplotlib.pyplot.Figure*) Figure containing the plot.
- ax (*matplotlib.pyplot.Axes*) Axes containing the plot.

## **Notes**

The function calls figures1617 with the following values: tau : 1s h : 100km seeingfwhm : *profiles.LSSTSEEING* instrument : *profiles.LSST* xlims : [(-11.5, 14.5)] xticks : [range(-20, 20, 5)] n : 10 duration : 2s nsteps : 486

## lfd.analysis.plotting.paperplots.**figure23**()

Plot of the observed FWHM (color scale and contours) as a function of distance and seeing for SDSS in three cases (from the top to bottom): point source, a uniform disk of R\_meteor=0.9m (~R\_mirror) and a uniform disk of R\_meteor=3m (>> R\_mirror). The right axis shows the defocussing FWHM for distances indicated on the left axis. This is the convolution of source profile with defocusing only. The dashed line represents FWHM for which the seeing is identical to the defocussing at agiven height. Points above the dashed line are dominated by the seeing FWHM, while defocusing dominates points below the line.

## Returns

loc : 'upper right'

- fig (*matplotlib.pyplot.Figure*) Figure containing the plot.
- axes (*list* or *tuple*) List of all the main *matplotlib.pyplot.Axes* in the figure.
- <span id="page-76-0"></span>• twinaxes (*list*) – List of *matplotlib.pyplot.Axes*. If secydat data is given any created secondary axes are returned in this list. Otherwise it's empty.
- cbaxes (*list*) List of *matplotlib.pyplot.Axes* containing all the axes that contain colorbars.

## lfd.analysis.plotting.paperplots.**figure24**()

Plot of the observed FWHM (color scale and contours) as a function of distance and seeing for LSST in three cases (from the top to bottom): point source, a uniform disk of R\_meteor=4m (~R\_mirror) and a uniform disk of R\_meteor=8m ( $>$ R\_mirror). The right axis shows the defocussing FWHM for distances indicated on the left axis. This is the convolution of source profile with defocusing only. The dashed line represents FWHM for which the seeing is identical to the defocussing at agiven height. The observed FWHM is almost completely dominated by the defocusing effect for the range of distances and seeing shown in these panels.

## Returns

- fig (*matplotlib.pyplot.Figure*) Figure containing the plot.
- axes (*list* or *tuple*) List of all the main *matplotlib.pyplot.Axes* in the figure.
- twinaxes (*list*) List of *matplotlib.pyplot.Axes*. If secydat data is given any created secondary axes are returned in this list. Otherwise it's empty.
- cbaxes (*list*) List of *matplotlib.pyplot.Axes* containing all the axes that contain colorbars.

## lfd.analysis.plotting.paperplots.**figure25**()

The observed FWHM (color scale and contours) as afunction of a uniform brightness disk radius and meteor distance to the telescope. The top panel is for the case of SDSS (the seeing FWHM fixed to 1.48) and the bottom is for LSST (seeing is 0.67).

## Returns

- fig (*matplotlib.pyplot.Figure*) Figure containing the plot.
- axes (*list* or *tuple*) List of all the main *matplotlib.pyplot.Axes* in the figure.
- twinaxes (*list*) List of *matplotlib.pyplot.Axes*. If secydat data is given any created secondary axes are returned in this list. Otherwise it's empty.
- cbaxes (*list*) List of *matplotlib.pyplot.Axes* containing all the axes that contain colorbars.

## lfd.analysis.plotting.paperplots.**figure26**()

The strength of the central dip for a point source in the observed image profile measured as the intensity loss (colorscale and contours) relative to the maximum brightness value im the profile (see e.g. Figs.4 and 5). The panels show how the intensity loss depends on seeing and distance from the meteor in SDSS (top panel) and LSST (bottom panel). The right axis shows the defocusing FWHM for distances indicated on the left axis. These are FWHM of the convolution profile of source profile and defocusing effects only.

## Returns

- fig (*matplotlib.pyplot.Figure*) Figure containing the plot.
- axes (*list* or *tuple*) List of all the main *matplotlib.pyplot.Axes* in the figure.
- twinaxes (*list*) List of *matplotlib.pyplot.Axes*. If secydat data is given any created secondary axes are returned in this list. Otherwise it's empty.
- cbaxes (*list*) List of *matplotlib.pyplot.Axes* containing all the axes that contain colorbars.

## lfd.analysis.plotting.paperplots.**figure27**()

The strength of the central dip for a disk source in the observed image profile measured as the intensity loss (colorscale and contours) relative to the maximum brightness value im the profile (see e.g. Figs.4 and 5). The horizontal axis shows the meteor head radius. The seeing is set to 1.48for SDSS (top panel) and 0.67for LSST (bottom panel).

## <span id="page-77-1"></span>Returns

- fig (*matplotlib.pyplot.Figure*) Figure containing the plot.
- axes (*list* or *tuple*) List of all the main *matplotlib.pyplot.Axes* in the figure.
- twinaxes (*list*) List of *matplotlib.pyplot.Axes*. If secydat data is given any created secondary axes are returned in this list. Otherwise it's empty.
- cbaxes (*list*) List of *matplotlib.pyplot.Axes* containing all the axes that contain colorbars.

## <span id="page-77-0"></span>**6.2.2 Utils**

A collection of various miscelaneous functionality that helps visualize the profiles and results of convolutions and their numerical values.

lfd.analysis.plotting.utils.**plot\_profiles**(*ax*, *profiles*, *normed=True*, *\*\*kwargs*) Normalizes all given profiles and then plots them on a given axis. Set normed to False if normalization is not desired. Lables are determined from the name attribute of the profile. *\*args* and *\*\*kwargs* are forwarded to the matplotlib plot function.

lfd.analysis.plotting.utils.**paperstyle**(*after\_reset=True*) Returns matplotlib style context that uses the same style as was in the paper.

```
lfd.analysis.plotting.utils.set_ax_props(axes, xlims=(), xticks=(), xlabels=(), ylims=((-
                                                    0.01, 1.1), ), ylabels=())
```
Sets the labels, ticks and limits on all pairs of axes, ticks and labels provided.

## **Parameters**

- **axes** (*matplotlib.pyplot.Axes*) Axes on which ticks, limits and labels will be set
- **xlims** (*list* or *tuple*) Nested list or tuple of x-axis limits of the plots per axis. Default: (,).
- **xticks** (*list* or *tuple*) Nested list or tuple of locations at which ticks and tick marks will be placed. Default: (,)
- **xlabels** (*list*, *tuple*, *string* or generator expression) List, tuple or an iterable that provide a label for each of the axes
- **ylims** (*list* or *tuple*) Nested list or tuple of y-axis limits of the plots per axis. Default: (-0.01, 1.1).
- **ylabels** (*list*, *tuple*, *string* or generator expression) List, tuple or an iterable that provide a label for each of the axes

Note: Ticks and lims that are shorter than the number of axes will begin repeating themselves untill they match the length of axes. Given ticks and lims *NEED* to be nested list or tuples (i.e. list of lists, list of tuples, tuple of lists...) in order to work properly. Otherwise only a singular limit can be extracted from them and the limits can not be set properly.

Ticks and lims can be any iterable that supports Python's multiplication trick (i.e.  $[1, 2]^*2 = [1, 2, 1, 2]$ ). Given ticks and lims that have length zero will not be set.

The labels are expected to always be given for each axis. When only a string is given an attempt will be made to inspect and ascertain which axes are shared and which ones are on the edge of the figure and only those axes will be labeled. This procedure, however, is susceptible to errors - often in situations where additional axes holding colorbars are given. In that situation best course of action is to provide the labels as expected, one for each axis, even when they are all the same.

```
lfd.analysis.plotting.utils.get_ls()
```
Function returns the next linestyle from linestyles to help out with graphing in for loops

- lfd.analysis.plotting.utils.**get\_style\_path**() Returns the path to the file defining the Matplotlib figure style in the paper.
- lfd.analysis.plotting.utils.**get\_data\_dir**() Returns the path to data directory of utils module.

### lfd.analysis.plotting.utils.**get\_data\_file**(*name*)

Returns a path to an existing file in the data directory of utils module. If the file doesn't exist an OSError is raised.

**Parameters name**  $(str)$  – Name of the desired data file.

Returns fname – Returns a full data dir path of an existing file.

Return type *str*

Raises *error : OSError* – File of given name doesn't exist.

lfd.analysis.plotting.utils.**create\_data\_file\_name**(*name*)

Creates a filepath to a file in the data directory of utils module. The file might already exist. To retrieve a filepath to an already existing file use *get\_data\_file*.

**Parameters name**  $(str)$  – Name of the desired data file.

Returns fpath – Path to a file in the data directory.

Return type *str*

```
lfd.analysis.plotting.utils.get_or_create_data(filenames, samplerKwargs=None, sam-
```
*plers=None*, *cache=True*, *\*\*kwargs*)

Retrieves data stored in filename(s) or creates the data and stores it at given location(s). If the datafiles are just filenames the files are read and written to lfd's cache.

## **Parameters**

- **filenames** (*list*, *tuple* or *str*) Singular or a list of filepath(s) to existing files, or filename(s) of of already cached files.
- **samplerKwargs** (*list*, *tuple* or *dict*, optional) Single or multiple dictionaries to pass to the sampler.
- **samplers** (*list*, *function*, optional) Sampler(s) to invoke. By default *generic\_sampler* is used.'
- **cache** (*bool*) If True, data will be cached if it doesn't exist already.
- **\*\*kwargs** (*dict*) Optional. Any keywords are forwarded to the sampler.

Returns data – A list of numpy arrays containing the read, or created, data.

Return type *list*

## **Notes**

<span id="page-78-0"></span>There is no functional difference between providing a single samplerArgs dictionary or givin the arguments as "plain old" kwargs. When samplerArgs are a list, however, it is iterated over, and each element is passed as a kwarg to the sampler, while kwargs are passed to the sampler as-is on every iteration.

# <span id="page-79-2"></span><span id="page-79-1"></span>**6.3 Utils**

A collection of various miscelaneous functionality that helps visualize the profiles and other utilities.

- lfd.analysis.utils.PERSISTENT\_CACHE = ['/home/docs/checkouts/readthedocs.org/user\_builds/l Cache for data that ships with lfd. Contains Rabina profiles as well as data that recreates plots from published papers. This cache is not meant to be written to be the user, for that see EPHEMERAL\_CACHE.
- lfd.analysis.utils.**EPHEMERAL\_CACHE = '/home/docs/.lfd'** Ephemeral cache is used for data created by the user. If it doesn't exist one will be created at import.
- lfd.analysis.utils.**search\_cached**(*name*, *ephemeral=True*, *persistent=True*) Returns a list of files matching the given name. By default both caches are searched. If no matches are found an error is raised.

**Parameters** 

- **names** (*str'*) Name of the desired data file.
- **ephemeral** (*bool*, optional) Search ephemeral cache. True by default.
- **persistent** (*bool*, optional) Search persistent cache. True by default.

Returns filePaths – List of paths to all cached files that matched the given name pattern.

Return type *list*

Raises FileNotFoundError: – No cached files match given name.

## lfd.analysis.utils.**cache\_data**(*data*, *name*)

Caches given array-like data under the given name. Utilizes numpy.save function to store the array like data.

Use get data to retrieve the saved array.

Not thread safe.

## **Parameters**

- **data** (*np.array*) Array like object to save to cache. The EPHEMERAL\_CACHE variable stores the location of the cache, by default at ~/.lfd/.
- **name** (*str*, *list* or *tuple*) Name under which the data will be cached. If the name conflicts the current date will pre pre-pended to the name.

## lfd.analysis.utils.**get\_data**(*fname*)

If fname is an existing file tries to load the data in it. If fname is a file name searches the cache for matches. If the match is unique, loads it.

Parameters **fname** (*str*) – File path or file name of the file to load. Does not support loading.

Returns data – A numpy array with the requested data.

Return type *np.array*

Raises FileNotFoundError: – When fname could not be found.

<span id="page-79-0"></span>Linear Feature Detector (LFD) library is a collection of packages that enable users to detect and analyze linear features on astronomical images. The code was designed to be run interactively, or at scale on a cluster.

LFD is a more complete version of LFDS that contains all of the never-published features of LFDS. Except for the linear feature detection code in the detecttrails module, most of the LFDS code was recoded from scratch and made compatible with Python 3 and OpenCv 3.0.

While most of the code is flexible enough to be appropriated for use with various different data sources it's primarily intended to be used to analyize SDSS images on a Sun Grid Engine (SGE) cluster for the purpose of detecting meteor streaks. For more details on its application in this area of astronomy refer to:

Bektesevic & Vinkovic, 2017, MNRAS, 1612.04748, Linear Feature Detection Algorithm for Astronomical Surveys - I. Algorithm description

Some of the previoulsy unreleased features include GUI interfaces to the PBS job creation module, a package for colation and analysis of results, a image browser designed to speed up the verification of results, a package for calculating and predicting the expected cross section of defocused trails and other common case plotting and analysis tools are provided.

# CHAPTER 7

# Dependencies

- Python 3+
- OpenCv 3+
- fitsio  $0.9+$
- numpy
- SqlAlchemy
- Astropy

Erin Sheldon's SDSS utilities come bundled with the provided code.

# CHAPTER 8

Indices and tables

- genindex
- modindex
- search

# Python Module Index

## l

```
lfd, 76
lfd.analysis.plotting, 75
lfd.analysis.plotting.paperplots, 66
lfd.analysis.plotting.utils, 74
lfd.analysis.profiles, 65
lfd.analysis.profiles.consts, 65
lfd.analysis.profiles.convolution, 57
lfd.analysis.profiles.convolutionobj,
       59
lfd.analysis.profiles.objectprofiles,
       60
lfd.analysis.profiles.samplers, 62
lfd.analysis.profiles.seeing, 62
lfd.analysis.profiles.utils, 63
lfd.analysis.utils, 76
lfd.createjobs, 42
lfd.createjobs.createjobs, 40
lfd.createjobs.writer, 42
lfd.detecttrails, 16
lfd.detecttrails.detecttrails, 11
lfd.detecttrails.processfield, 12
lfd.detecttrails.removestars, 9
lfd.gui.imagechecker, 51
lfd.gui.imagechecker.botright, 45
lfd.gui.imagechecker.databrowser, 46
lfd.gui.imagechecker.indexers, 48
lfd.gui.imagechecker.leftframe, 44
lfd.gui.imagechecker.rightframe, 45
lfd.gui.imagechecker.topright, 45
lfd.gui.imagechecker.utils, 50
lfd.gui.jobcreator, 53
lfd.gui.jobcreator.leftbotframe, 54
lfd.gui.jobcreator.leftframe, 53
lfd.gui.jobcreator.leftmidframe, 53
lfd.gui.jobcreator.lefttopframe, 53
lfd.gui.jobcreator.rightframe, 53
lfd.results, 34
lfd.results.basictime, 32
```

```
lfd.results.ccd_dimensions, 30
lfd.results.coord_conversion, 31
lfd.results.event, 23
lfd.results.frame, 26
lfd.results.point, 28
lfd.results.utils, 33
```
# Index

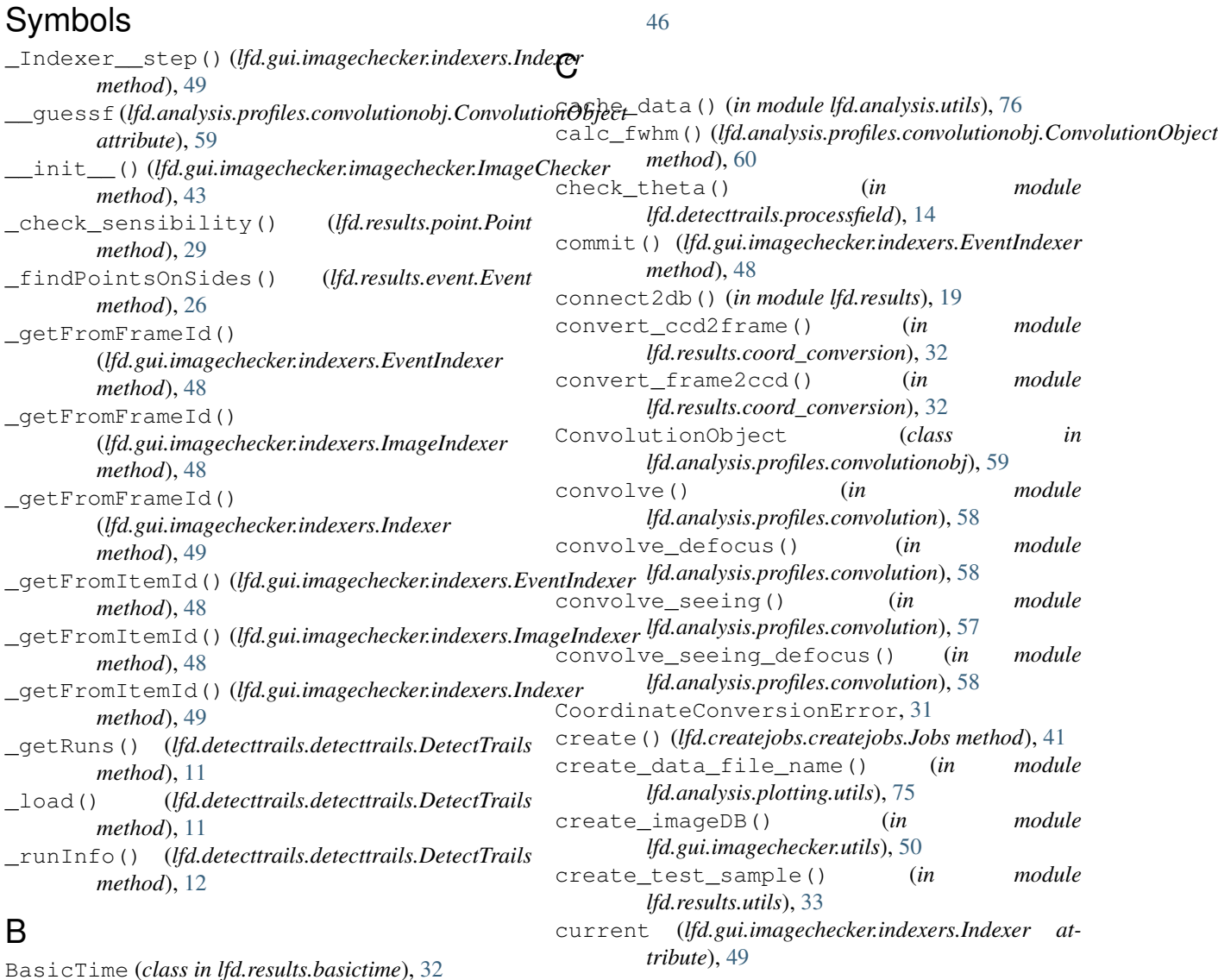

## BotFrame (*class in lfd.gui.jobcreator.leftbotframe*), [54](#page-57-1)

D

BottomRight (*class in lfd.gui.imagechecker.botright*),

Browser (*class in lfd.gui.imagechecker.databrowser*),

[45](#page-48-3)

deep\_expunge() (*in module lfd.results.utils*), [33](#page-36-1) deep\_expunge\_all() (*in module lfd.results.utils*), [33](#page-36-1)

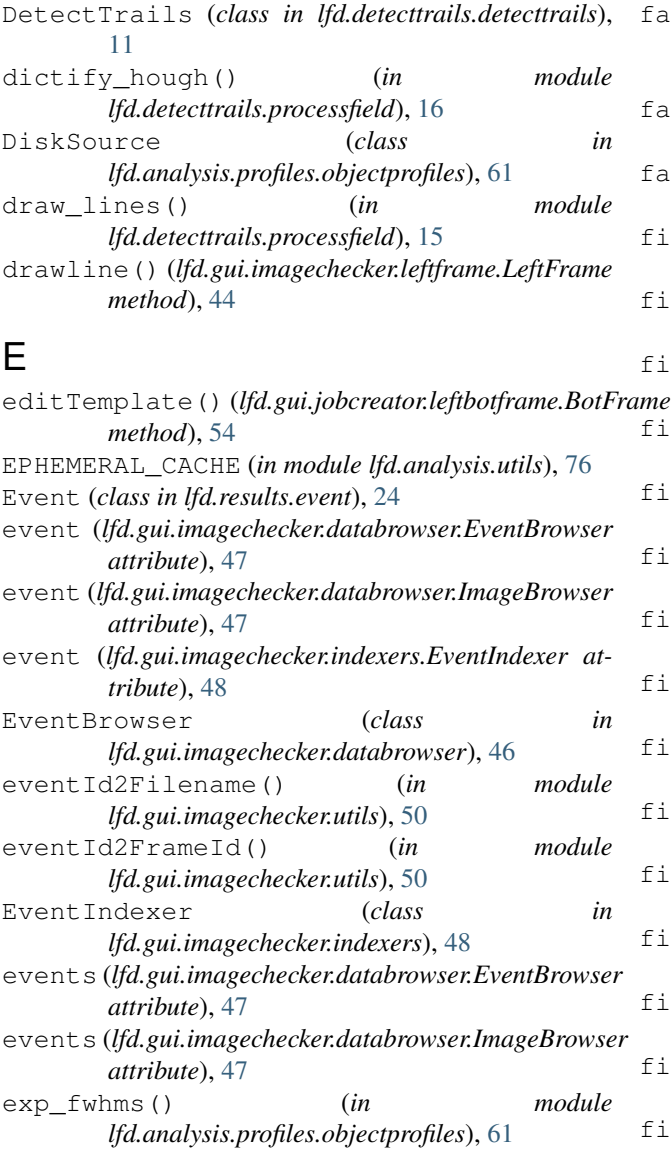

# F

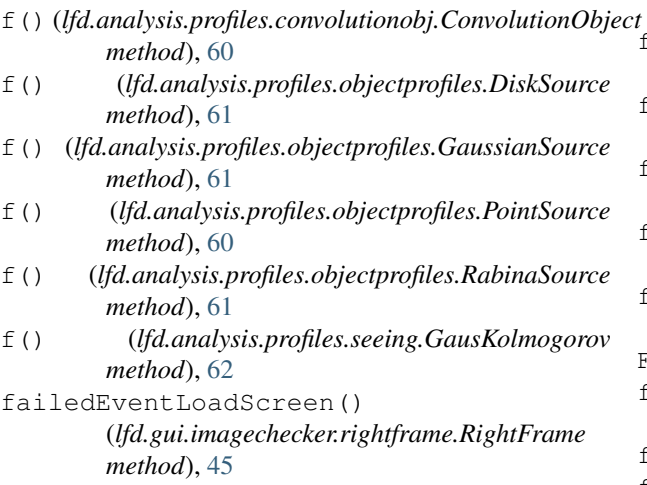

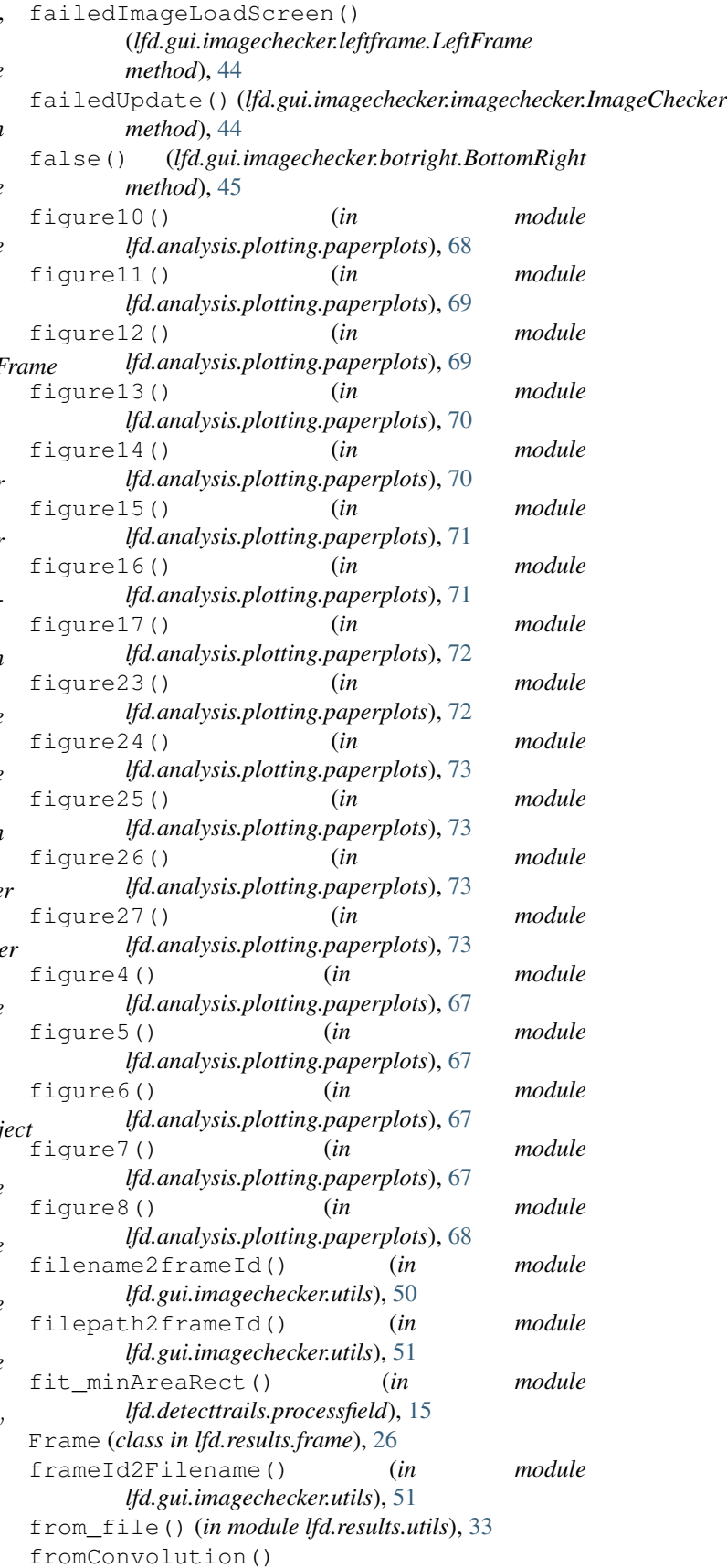

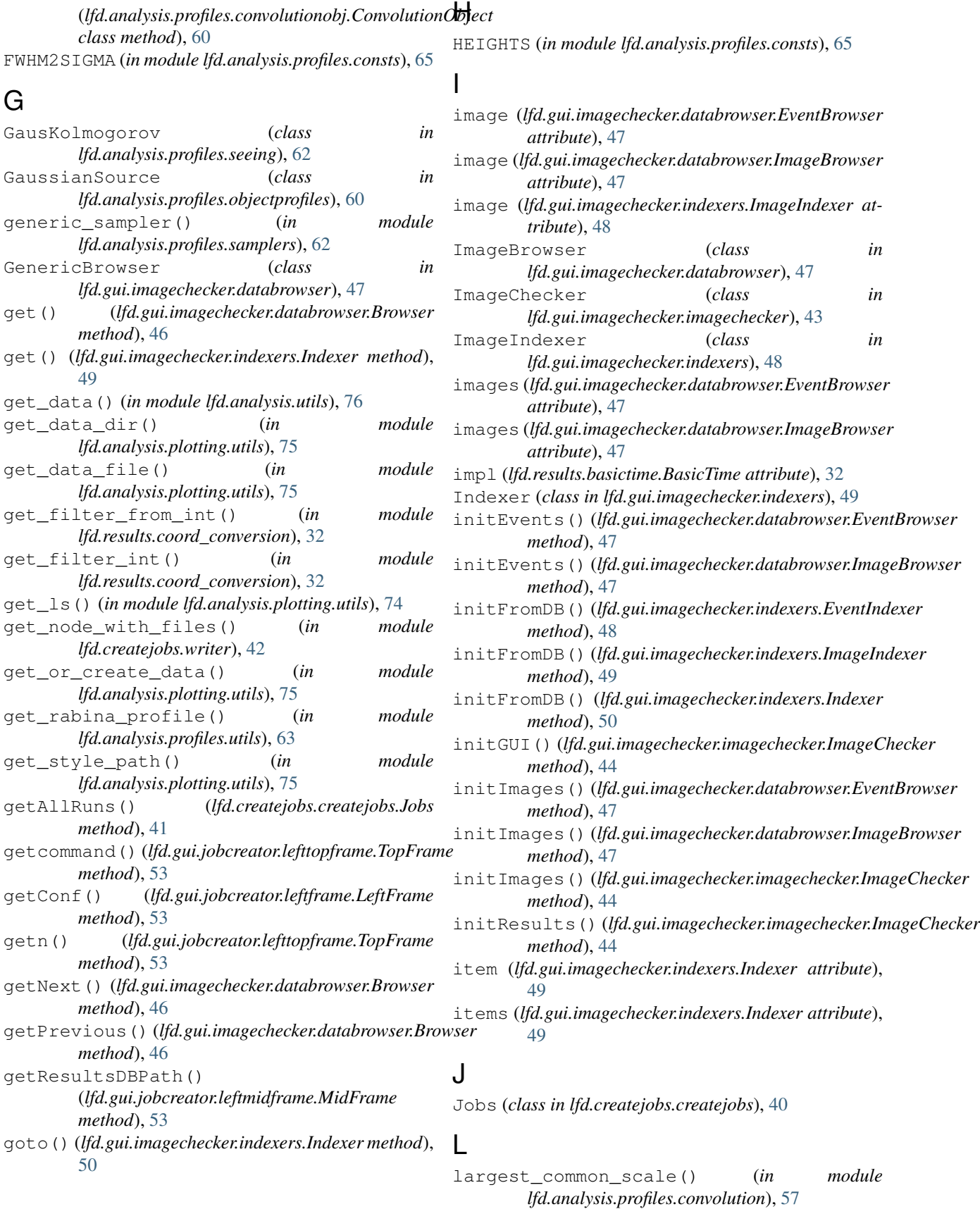

```
LeftFrame (class in lfd.gui.imagechecker.leftframe), 44
lfd.results.utils (module), 33
LeftFrame (class in lfd.gui.jobcreator.leftframe), 53
lfd (module), 76
lfd.analysis.plotting (module), 75
lfd.analysis.plotting.paperplots (mod-
       ule), 66
lfd.analysis.plotting.utils (module), 74
lfd.analysis.profiles (module), 65
lfd.analysis.profiles.consts (module), 65
lfd.analysis.profiles.convolution (mod-
       ule), 57
lfd.analysis.profiles.convolutionobj
       (module), 59
lfd.analysis.profiles.objectprofiles
       (module), 60
lfd.analysis.profiles.samplers (module),
       62
lfd.analysis.profiles.seeing (module), 62
lfd.analysis.profiles.utils (module), 63
lfd.analysis.utils (module), 76
lfd.createjobs (module), 42
lfd.createjobs.createjobs (module), 40
lfd.createjobs.writer (module), 42
lfd.detecttrails (module), 16
lfd.detecttrails.detecttrails (module), 11
lfd.detecttrails.processfield (module), 12
lfd.detecttrails.removestars (module), 9
lfd.gui.imagechecker (module), 51
lfd.gui.imagechecker.botright (module), 45
lfd.gui.imagechecker.databrowser (mod-
       ule), 46
lfd.gui.imagechecker.indexers (module), 48
lfd.gui.imagechecker.leftframe (module),
       44
lfd.gui.imagechecker.rightframe (module),
       45
lfd.gui.imagechecker.topright (module), 45
lfd.gui.imagechecker.utils (module), 50
lfd.gui.jobcreator (module), 53
lfd.gui.jobcreator.leftbotframe (module),
       54
lfd.gui.jobcreator.leftframe (module), 53
lfd.gui.jobcreator.leftmidframe (module),
       53
lfd.gui.jobcreator.lefttopframe (module),
       53
lfd.gui.jobcreator.rightframe (module), 53
lfd.results (module), 34
lfd.results.basictime (module), 32
lfd.results.ccd_dimensions (module), 30
lfd.results.coord_conversion (module), 31
lfd.results.event (module), 23
lfd.results.frame (module), 26
lfd.results.point (module), 28
```

```
LineTime (class in lfd.results.basictime), 33
lmb() (lfd.gui.imagechecker.leftframe.LeftFrame
         method), 44
```
LSST (*in module lfd.analysis.profiles.consts*), [65](#page-68-2)

## LSSTSEEING (*in module lfd.analysis.profiles.consts*), [65](#page-68-2)

## M

```
makeRunlst() (lfd.createjobs.createjobs.Jobs
         method), 41
maxindex (lfd.gui.imagechecker.indexers.Indexer at-
         tribute), 49
meshgrid() (in module lfd.analysis.profiles.utils), 64
MidFrame (class in lfd.gui.jobcreator.leftmidframe), 53
move() (lfd.results.point.Point method), 29
```
# N

- name (*lfd.analysis.profiles.convolutionobj.ConvolutionObject attribute*), [59](#page-62-1)
- next() (*lfd.gui.imagechecker.indexers.Indexer method*), [50](#page-53-1)
- nextimg() (*lfd.gui.imagechecker.botright.BottomRight method*), [45](#page-48-3)
- norm() (*lfd.analysis.profiles.convolutionobj.ConvolutionObject method*), [60](#page-63-1)

# O

```
obj (lfd.analysis.profiles.convolutionobj.ConvolutionObject
          attribute), 59
```
- objleft (*lfd.analysis.profiles.convolutionobj.ConvolutionObject attribute*), [59](#page-62-1)
- objright (*lfd.analysis.profiles.convolutionobj.ConvolutionObject attribute*), [59](#page-62-1)

## P

```
paperstyle() (in module lfd.analysis.plotting.utils),
        74
PERSISTENT_CACHE (in module lfd.analysis.utils), 76
plot_profiles() (in module
        lfd.analysis.plotting.utils), 74
plotall() (in module
        lfd.analysis.plotting.paperplots), 66
Point (class in lfd.results.point), 28
PointSource (class in
        lfd.analysis.profiles.objectprofiles), 60
pprint() (in module lfd.results.utils), 33
previmg() (lfd.gui.imagechecker.botright.BottomRight
        method), 45
previous() (lfd.gui.imagechecker.indexers.Indexer
        method), 50
process() (lfd.detecttrails.detecttrails.DetectTrails
        method), 12
```
selectimages() (*lfd.gui.imagechecker.botright.BottomRight*

selectresults() (*lfd.gui.imagechecker.botright.BottomRight*

selectRuns() (*lfd.gui.jobcreator.leftmidframe.MidFrame*

setResPath() (*lfd.gui.jobcreator.leftmidframe.MidFrame*

(*lfd.gui.jobcreator.leftbotframe.BotFrame*

session\_scope() (*in module lfd.results.utils*), [33](#page-36-1) set\_ax\_props() (*in module*

*lfd.analysis.plotting.utils*), [74](#page-77-1)

*method*), [45](#page-48-3)

*method*), [46](#page-49-1)

*method*), [54](#page-57-1)

*method*), [54](#page-57-1) setSavePathWithPrompt()

*method*), [54](#page-57-1)

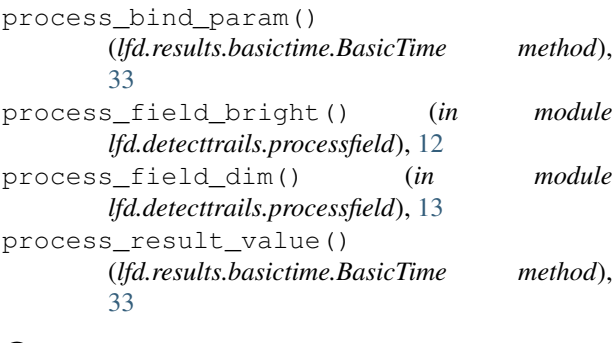

# Q

query() (*lfd.results.event.Event class method*), [26](#page-29-1) query() (*lfd.results.frame.Frame class method*), [27](#page-30-0)

# R

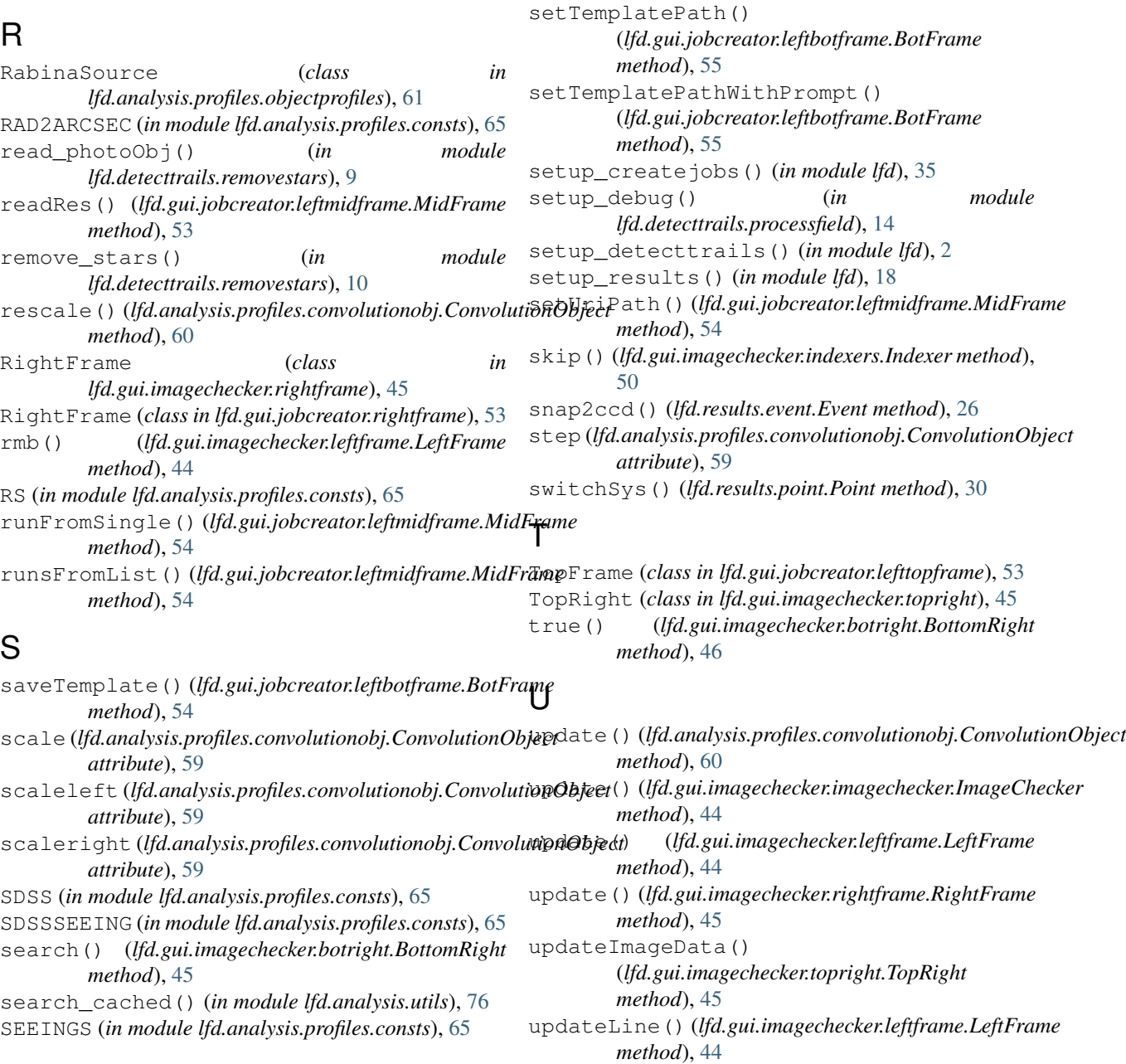

updateTemplatePath() (*lfd.gui.jobcreator.leftbotframe.BotFrame method*), [55](#page-58-0) useCoordSys() (*lfd.results.point.Point method*), [30](#page-33-1)

# W

width() (*lfd.analysis.profiles.objectprofiles.DiskSource method*), [61](#page-64-0) writeJob() (*in module lfd.createjobs.writer*), [42](#page-45-2)